# **GPON OLT Products User Manual<br>D8GS/FD1608SN/FD1616GS/FD1616SN<br>--Device Install Guide FD1608GS/FD1608SN/FD1616GS/FD1616SN GPON OLT Products User Manual**<br> **608GS/FD1608SN/FD1616GS/FD1616SN**<br> **---Device Install Guide**<br>
Version: V1.1

**Version**:**V1.1**

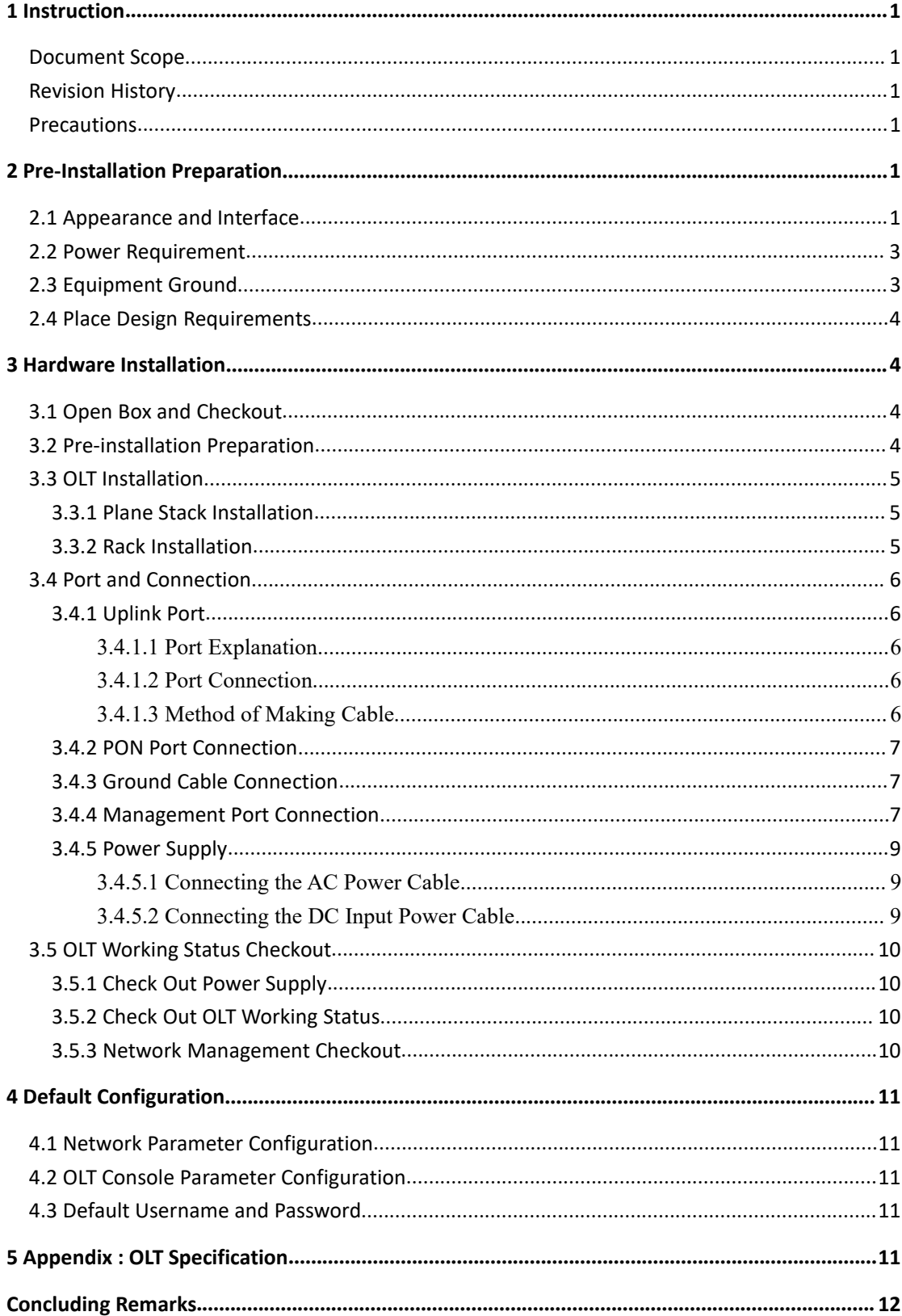

# **Contents**

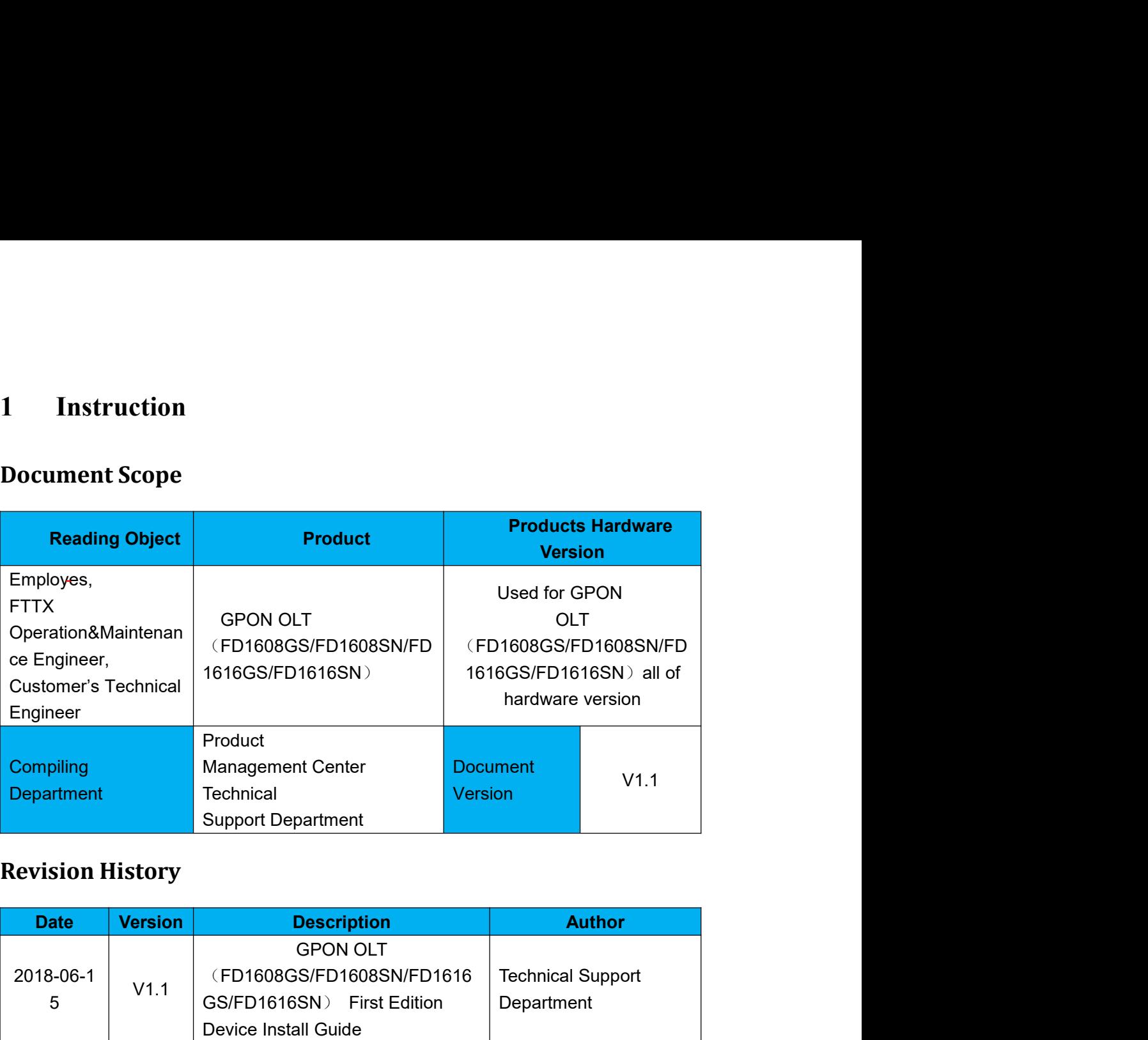

<span id="page-2-2"></span><span id="page-2-1"></span><span id="page-2-0"></span>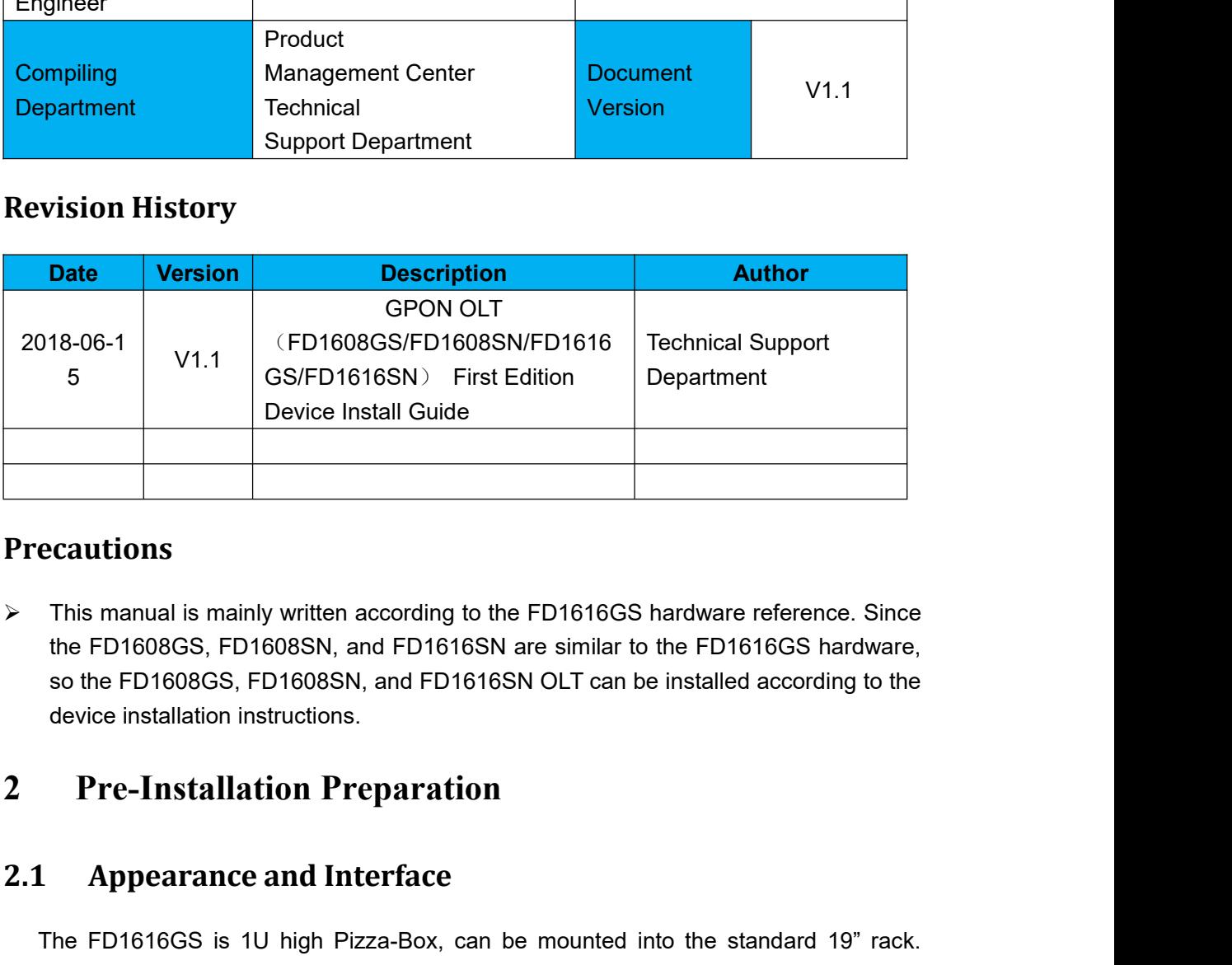

## <span id="page-2-3"></span>**Precautions**

BESTED 16168ND FIrst Edition<br>Device Install Guide<br>Cautions<br>This manual is mainly written according to the FD16<br>the FD1608GS, FD1608SN, and FD1616SN are sins<br>o the FD1608GS, FD1608SN, and FD1616SN OLT<br>device installation in **2.1 Device Install Guide**<br> **2.1 Appearance and Interface**<br> **2.1 Appearance and Interface**<br> **2.1 Appearance and Interface**<br> **2.1 Appearance and Interface**<br> **2.1 Appearance and Interface**<br> **2.1 Appearance and** This manual is mainly written according to the FD1616GS hardware reference. Since<br>the FD1608GS, FD1608SN, and FD1616SN are similar to the FD1616GS hardware,<br>so the FD1608GS, FD1608SN, and FD1616SN OLT can be installed acco the FD1608GS, FD1608SN, and FD1616SN are similar to the FD1611<br>so the FD1608GS, FD1608SN, and FD1616SN OLT can be installed a<br>device installation instructions.<br>**2.1 Pre-Installation Preparation**<br>The FD1616GS is 1U high Piz

<span id="page-2-5"></span><span id="page-2-4"></span>device installation instructions.<br> **2.1 Pre-Installation Preparation**<br> **2.1 Appearance and Interface**<br>
The FD1616GS is 1U high Pizza-Box, can be<br>
Demission of machine frame: 440mm(L)\*391mm(W)<br> **As shown below picture:** 

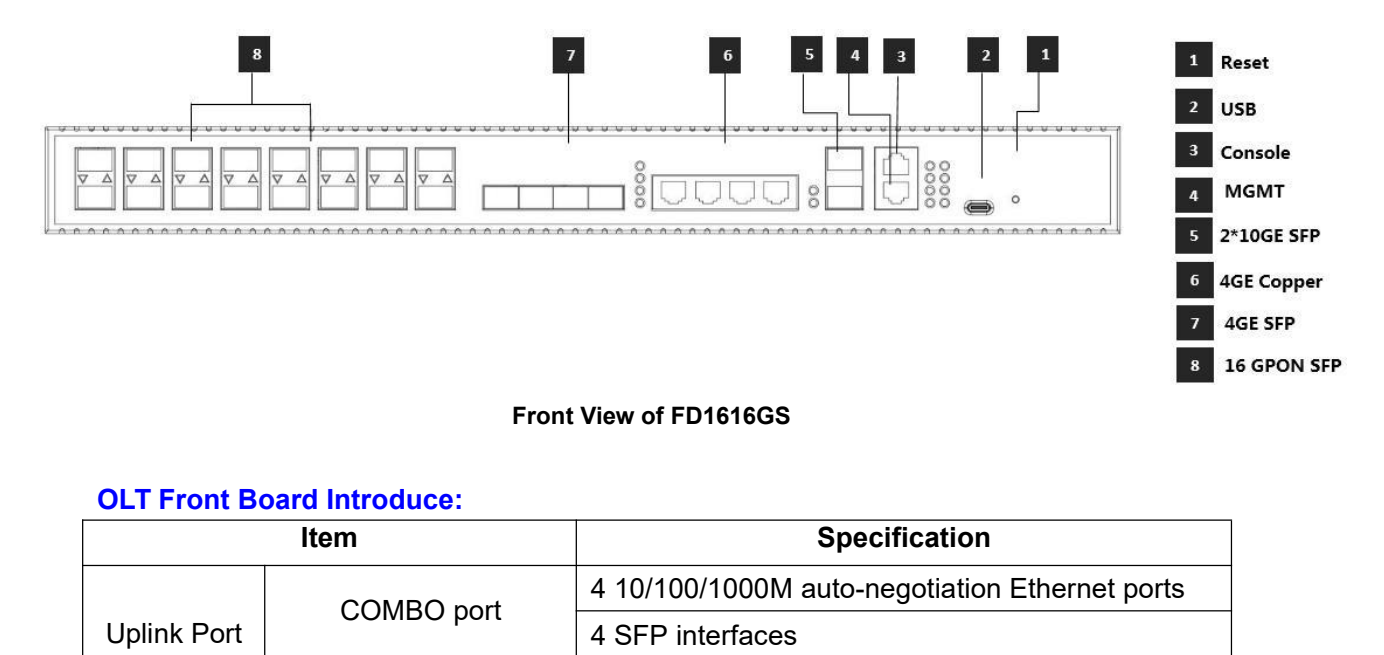

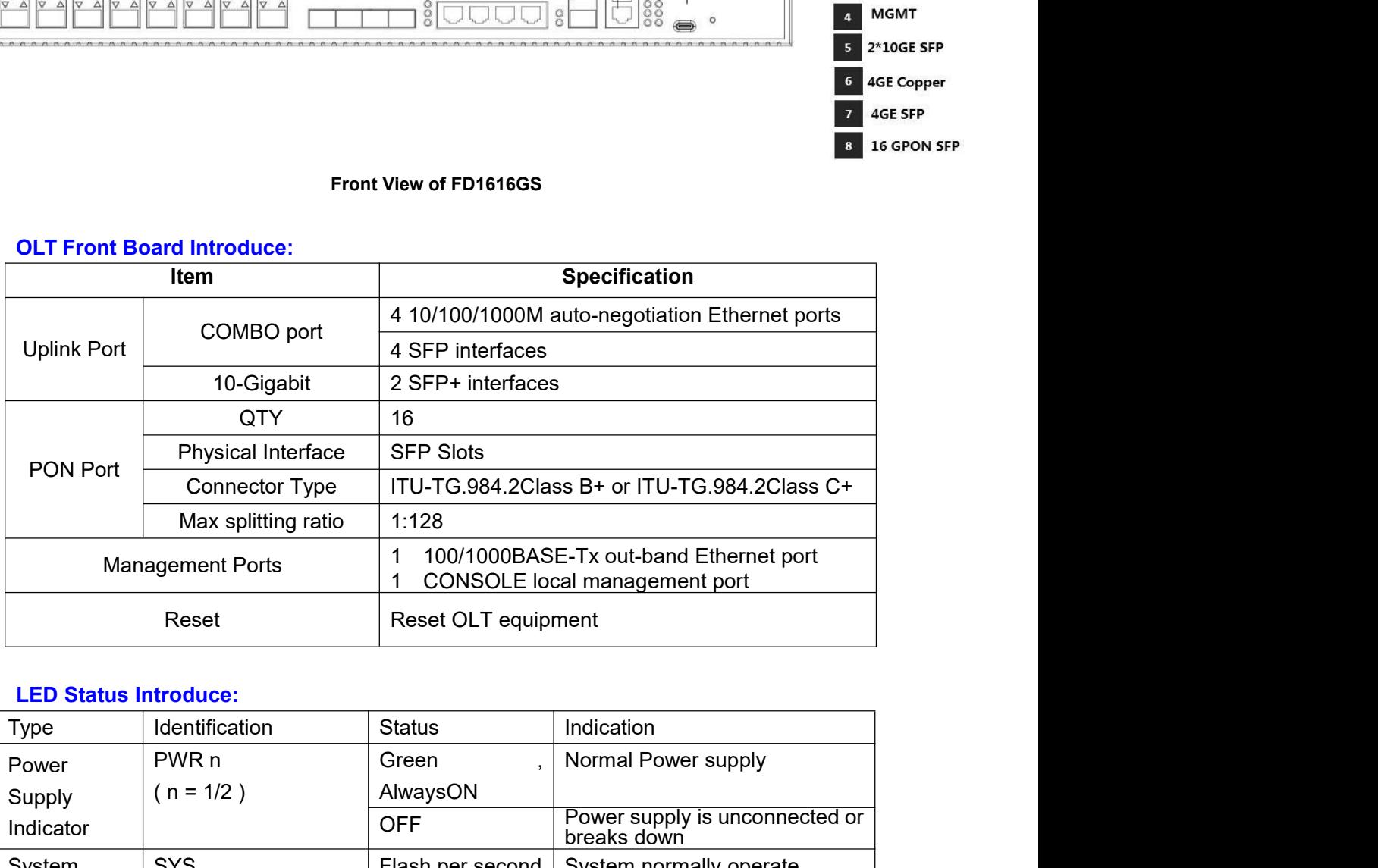

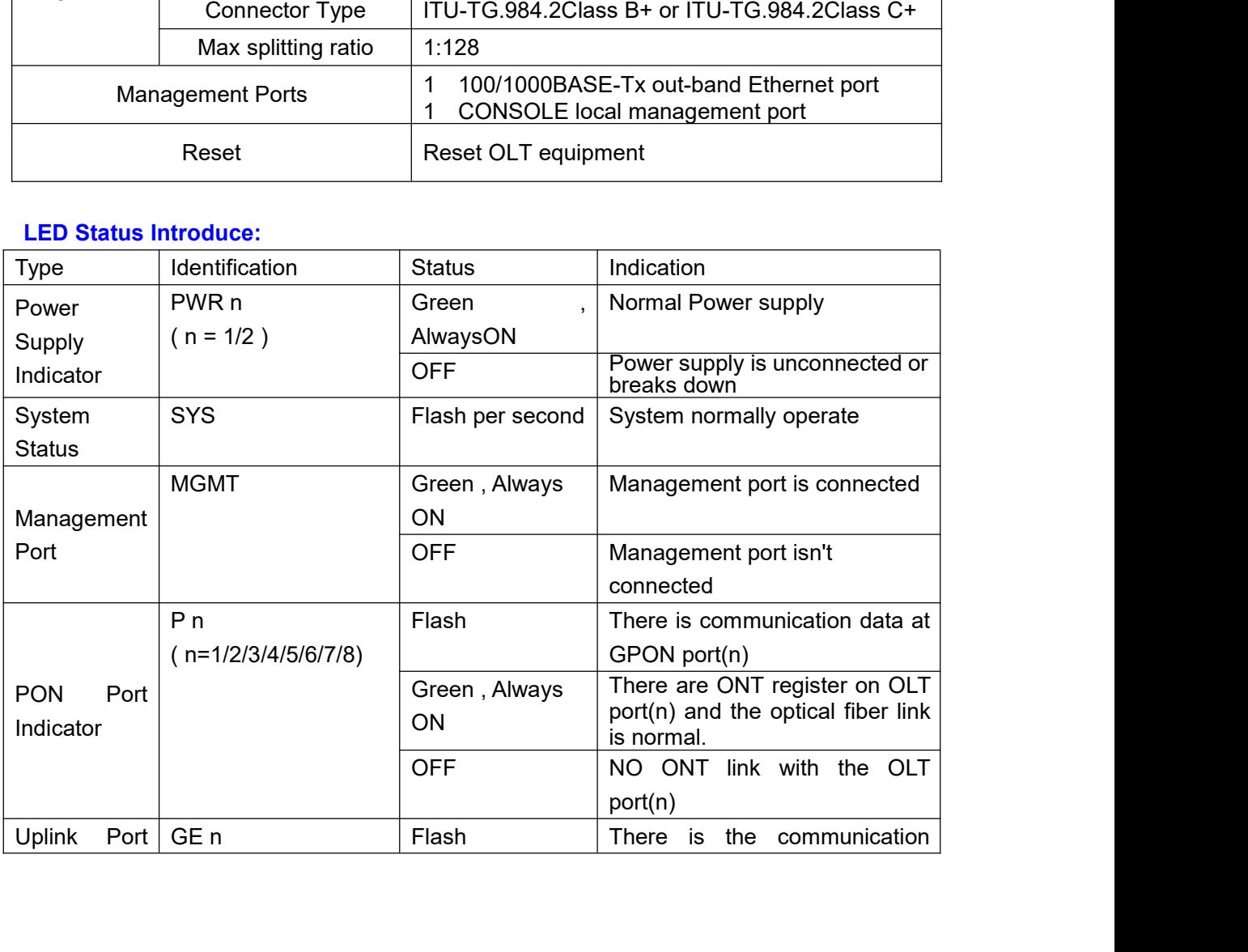

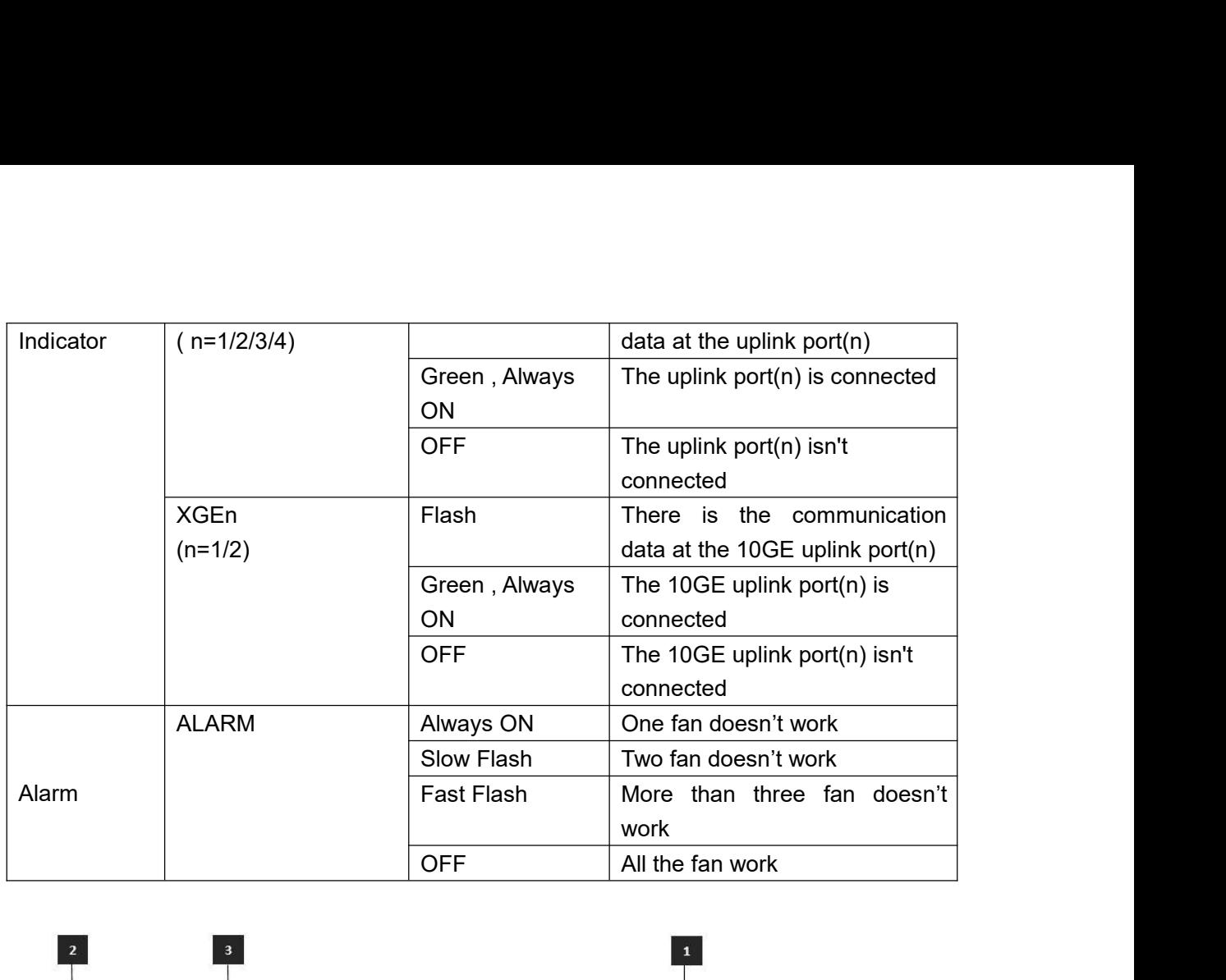

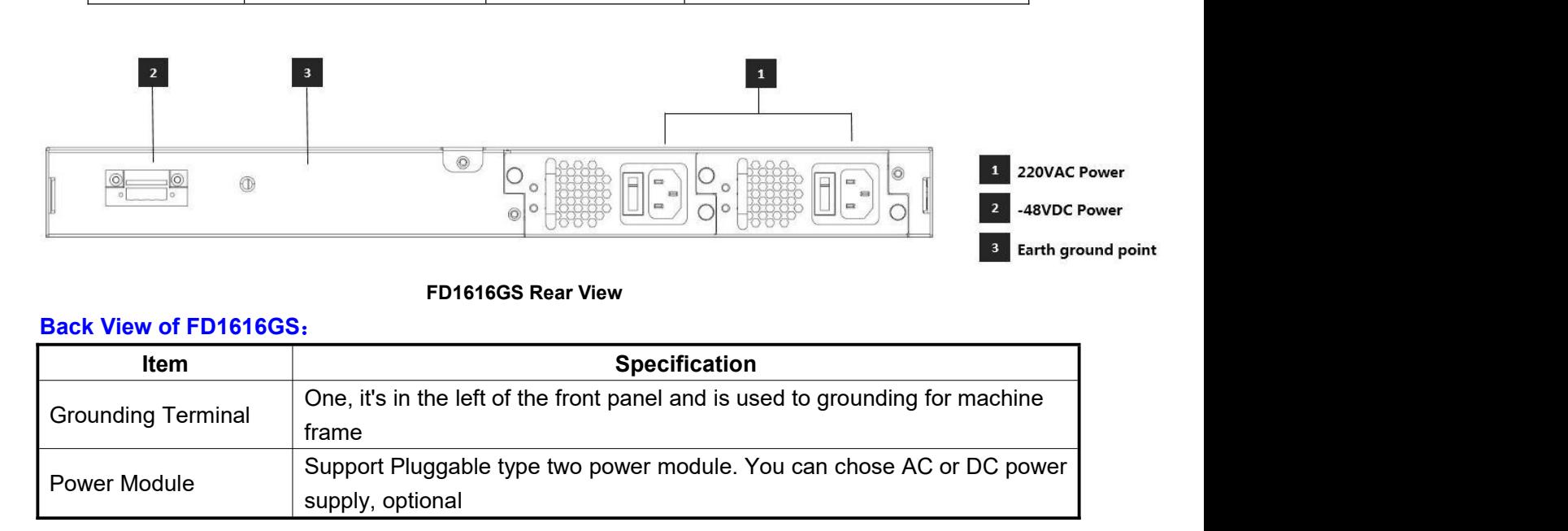

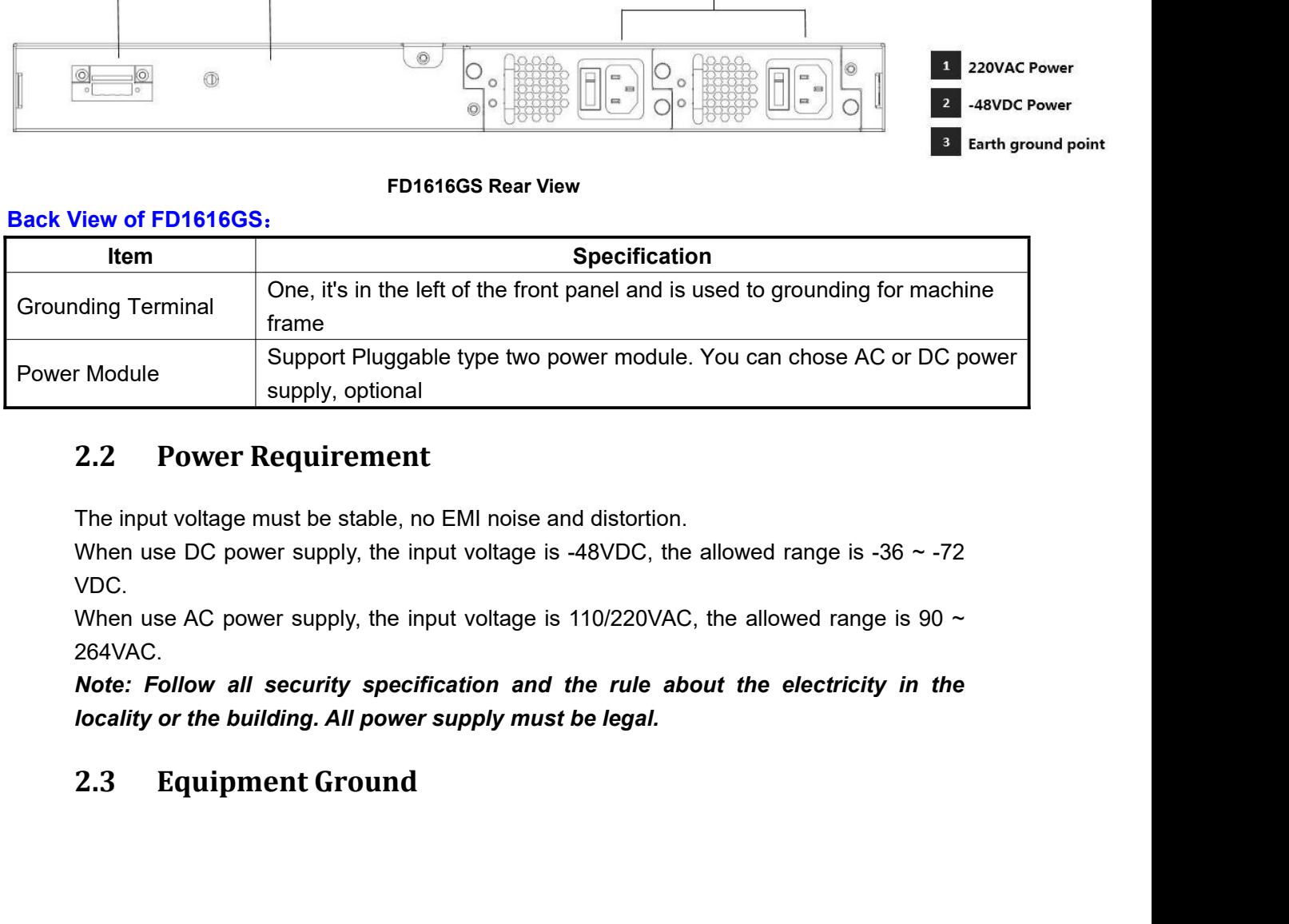

VDC.

<span id="page-4-1"></span>264VAC.

<span id="page-4-0"></span>*Note:* Follow all supply, optional<br> **2.2 Power Requirement**<br>
The input voltage must be stable, no EMI noise and distortion.<br>
When use DC power supply, the input voltage is -48VDC, the allowed range is -36 ~ -72<br>
VDC.<br>
W **2.2 Power Requirement**<br> **Community The input voltage must be stable, no EMI noise and distortion.**<br>
When use DC power supply, the input voltage is -48VDC, the allowed range is -36 ~ VDC.<br>
When use AC power supply, the inp

The grounding body must be configured in the machine room, the grounding resistance<br>value is less than 1Ω. It can be realize by layout the anti-static copper nose.<br>**2.4 Place Design Requirements** The grounding body must be configured in the machine room, the grounding resistance<br>value is less than 1Ω. It can be realize by layout the anti-static copper nose.<br>2.4 Place Design Requirements

The grounding body must be configured in the machine room, the groundlue is less than 1 $\Omega$ . It can be realize by layout the anti-static copper no<br> **2.4 Place Design Requirements**<br>
The environment of the equipment operati

- <span id="page-5-0"></span>The grounding body must be configured in the machine room, the grounding resistance<br>value is less than 1 $\Omega$ . It can be realize by layout the anti-static copper nose.<br> **2.4 Place Design Requirements**<br>
The environment of t The grounding body must be configured in the machine room, the grounding resistance<br>value is less than 1 $\Omega$ . It can be realize by layout the anti-static copper nose.<br> **2.4 Place Design Requirements**<br>
The environment of t The grounding body must be configured in the machine room, the grounding resistance<br>value is less than 1 $\Omega$ . It can be realize by layout the anti-static copper nose.<br>2.4 Place Design Requirements<br>The environment of the e grounding body must be configured in the machine room, the grounding resistance<br>e is less than 1Ω. It can be realize by layout the anti-static copper nose.<br> **Place Design Requirements**<br>
environment of the equipment operat grounding body must be configured in the machine room, the grounding resistance<br>is less than 1 $\Omega$ . It can be realize by layout the anti-static copper nose.<br> **Place Design Requirements**<br>
environment of the equipment opera grounding body must be configured in the machine room, the grounding resistance<br>is less than 10. It can be realize by layout the anti-static copper nose.<br> **Place Design Requirements**<br>
environment of the equipment operatio **Example 10** It can be realize by layout the anti-static copper nose.<br> **Place Design Requirements**<br>
environment of the equipment operation has very big effect on its long-term reliable<br>
ation .Room design requests to up t **Place Design Requirements**<br>
environment of the equipment operation has very big effect on its long-term reliable<br>
ation .Room design requests to up to the following standards:<br>
The device allows room temperature is 0 ° C **2.4 PIACE DESIgn Requirements**<br>
The environment of the equipment operation has very big effect on its long-term reliable<br>
operation .Room design requests to up to the following standards:<br>
■ The device allows room tempe environment of the equipment operation has very big effect on its long-term reliable<br>ation .Room design requests to up to the following standards:<br>The device allows room temperature is 0 ° C ~ 40 ° C. To ensure that equip The environment of the equipment operation has very big enect of its long-term relation<br>operation .Room design requests to up to the following standards:<br>
• The device allows room temperature is 0 ° C ~ 40 ° C. To ensure **The dust particles density** with the non-winvity standards.<br>
The device allows room temperature is 0 ° C ~ 40 ° C. To ensure that equipment<br>
works in the normal temperature environment (25 ° C or so), should try to make The device allows foom temperature is  $\sigma = 0.740$  C. To ensure that equipment works in the normal temperature environment (25 ° C or so), should try to make the equipment away from the main heat source (such as power supp The environment of the equipment operation has very big effect on its long-to-<br>operation .Room design requests to up to the following standards:<br>
• The device allows room temperature is 0 ° C ~ 40 ° C. To ensure the<br>
work Figure 1.1 **3.1 3.1 Open Box and Checkout**<br> **3.1 Open Box and Checkout**<br> **3.1 Subset the main condition of the room, such as install fan in the frame or air condition of the room, such as install fan in the frame**
- 
- cable wiring (including fiber splicing work) are already in place.<br>The related humidity 10% $\sim$ 95%, No condensation, no frost;
- <span id="page-5-1"></span>particles is a non-conductive, the non-magnetic and the non-corrosive;

cable wiring (including fiber splicing work) are already in place.<br>
■ The related humidity 10%~95%, No condensation, no frost;<br>
■ The dust particles density with more than 5  $\mu$  m in diameter  $\leq 3.0^*104/m3$ ; Dust<br>
par <ul>\n<li> The related humidity 10%~95%, No condensation, no first;</li>\n<li> The dust particles density with more than <math display="inline">5 \mu</math> m in diameter ≤ 3.0\*104/m3 ; Dust particles is a non-conductive, the non-magnetic and the non-corrosive;</li>\n<li> <b>Hardware Instantation</b></li>\n<li> 3.1 Open Box and Checkout</li>\n<li> According to the packing list or supply contract, check and verify the goods, if any components is loss, wrong or damaged, please contact with your customer manager.</li>\n<li> The list includes the following content normally:</li>\n<li> 1 OLT Machine(1 Pes)</li>\n<li> SFP modules are ordered according to user requirement</li>\n</ul> • The dust particles density with more than  $5 \mu$  m in diameter  $\leq$  s<br>particles is a non-conductive, the non-magnetic and the non-corrosi<br> **3 Hardware Installation**<br> **3.1 Open Box and Checkout**<br>
According to the packi particles is a non-conductive, the non-magnetic and<br> **3 Hardware Installation**<br> **3.1 Open Box and Checkout**<br>
According to the packing list or supply contract, che<br>
component is loss, wrong or damaged, please contact w<br> SFP modial are **SPP modial area are or the packing of the packing list or supply contract**, check and verify the goods,<br>component is loss, wrong or damaged, please contact with your customer manage<br>The list includes the f 3.1 Open Box and Checkout<br>
According to the packing list or supply contract, check and verify the goods, if are<br>
component is loss, wrong or damaged, please contact with your customer manager.<br>
The list includes the follo particles is a non-conductive, the non-magnetic and the non-corrosive;<br> **3.1 Open Box and Checkout**<br>
According to the packing list or supply contract, check and verify the goods<br>
component is loss, wrong or damaged, please According to the packing list or supply contract, check and verify the goods, if any<br>
component is loss, wrong or damaged, please contact with your customer manager.<br>
The list includes the following content normally:<br>
● 1 According to the packing list or supply contraccomponent is loss, wrong or damaged, please con<br>
The list includes the following content normally:<br>
• 1 OLT Machine(1 Pcs)<br>
• SFP modules are ordered according to user re<br>
• A

- 
- 
- <span id="page-5-3"></span>

- 
- 
- <span id="page-5-2"></span>mponent is loss, wrong or damaged, please contact with your customer manager.<br>
e list includes the following content normally:<br>
1 OLT Machine(1 Pcs)<br>
SFP modules are ordered according to user requirement<br>
AC power line or is includes the following content normally:<br>
1 OLT Machine(1 Pcs)<br>
SFP modules are ordered according to user requirement<br>
AC power line or DC power line according to user requirement<br>
2 Pre-installation Preparation<br>
Fify t • 1 OLT Machine(1 Pcs)<br>
• SFP modules are ordered according to user requirement<br>
• AC power line or DC power line according to user requirement<br>
3.2 Pre-installation Preparation<br>
Verify the following working environment SFP modules are ordered according to user requirement<br>AC power line or DC power line according to user requirement<br>AC power line or DC power line according to user requirement<br>erify the following working environment and i • AC power line or DC power line according to user requirement<br>
3.2 Pre-installation Preparation<br>
Verify the following working environment and installation requirements<br>
1 Power Supply Requirement:<br>
- DC power supply: -48 **Pre-installation Preparation**<br>
erify the following working environment and installatie<br>
Power Supply Requirement:<br>
- DC power supply:  $-48V$  DC, the allowed range:-36<br>
- AC power supply:  $110/220V$  AC, the allowed range<br> 3.2 Pre-Installation Preparation<br>Verify the following working environment and installation requirements<br>1 Power Supply Requirement:<br>- DC power supply: -48V DC, the allowed range: -36VDC ~ -72 VDC<br>- AC power supply: 110/22 erify the following working environment and installation req<br>Power Supply Requirement:<br>- DC power supply:  $-48V$  DC, the allowed range:-36VDC-<br>- AC power supply: 110/220V AC, the allowed range: 90 ~<br>The equipment should b The required cable and installation requirements<br>1 Power Supply Requirement:<br>- DC power supply: -48V DC, the allowed range:-36VDC~ -72 VDC<br>- AC power supply: 110/220V AC, the allowed range:  $90 \sim 264$ VAC<br>2 The equipment s Frower Supply requirement.<br>
- DC power supply: -48V DC, the allowed range:-36VDC~ -72 VDC<br>
- AC power supply: 110/220V AC, the allowed range: 90 ~ 264VAC<br>
2 The equipment should be equipped in the dry, cool place, at least
- 
- 
- 
- 

- A management platform, such as PC<br>- RJ45/DB9 RS232 Console line<br>3 0LT Installation - A management platform, such as PC<br>- RJ45/DB9 RS232 Console line<br>3 OLT Installation

<span id="page-6-0"></span>

- A management platform, such as PC<br>
- RJ45/DB9 RS232 Console line<br> **3.3 OLT Installation**<br>
OLT can be put in the bigger horizontal surface or within the stane<br> **3.3.1** Plane Stack Installation - A management platform, such as PC<br>
- RJ45/DB9 RS232 Console line<br>
3.3 OLT Installation<br>
OLT can be put in the bigger horizontal surface or within the standard EIA 19 " rack.<br>
3.3.1 Plane Stack Installation

- **3.3.1 Plane Stack Installation** - A management platform, such as PC<br>
- RJ45/DB9 RS232 Console line<br>
3.3 OLT Installation<br>
OLT can be put in the bigger horizontal surface or within<br>
3.3.1 Plane Stack Installation<br>
Step I: Pre-Installation Validation<br>
● E cables.
- A management platform, such as PC<br>
ERJ45/DB9 RS232 Console line<br>
3.3 OLT Installation<br>
OLT can be put in the bigger horizontal surface or within the standard EIA 19 " rack.<br>
3.3.1 Plane Stack Installation<br>
Step I: Pre-I **EXECT SOLT Installation**<br>
OLT can be put in the bigger horizontal surface or within the standard EIA 19 " rack.<br> **EXECT 3.3.1** Plane Stack Installation<br>
Step I: Pre-Installation Validation<br>
• Ensure the worktable is stro **OLT Installation**<br>
can be put in the bigger horizontal surface or w<br>
1 Plane Stack Installation<br>
1: Pre-Installation Validation<br>
Ensure the worktable is strong enough to strables.<br>
Ensure no obstacles on the worktable and OLT can be put in the bigger horizontal surface or within the standard EIA 19 " rack.<br>
3.3.1 Plane Stack Installation<br>
Step I: Pre-Installation Validation<br>
■ Ensure the worktable is strong enough to support the weight of can be put in the bigger horizontal surface or within the standard EIA 19<br>
1 Plane Stack Installation<br>
1: Pre-Installation Validation<br>
Ensure the worktable is strong enough to support the weight of the<br>
cables.<br>
Ensure no
- 

near the work table and facilitates the handling.<br>Step II: Lift the OLT device and slowly move to the front of the worktable.

<span id="page-6-1"></span>Step III: Move the OLT device to the location slightly higher than the worktable and then place the OLT device to the specified location on the worktable. Step I: Pre-Installation Validation<br>
■ Ensure the worktable is strong enough to support the weight of the device and<br>
cables.<br>
■ Ensure no obstacles on the worktable and the surroundings affecting the installation<br>
of the 3.3.1 Plane Stack Installation<br>
Step I: Pre-Installation Validation<br>
● Ensure the worktable is strong enough to support the weight of the device and<br>
cables.<br>
● Ensure no obstacles on the worktable and the surroundings a Step I: Pre-Installation Validation<br>
• Ensure the worktable is strong enough to support the weight of the device a<br>
cables.<br>
• Ensure no obstacles on the worktable and the surroundings affecting the installat<br>
of the devic Step I: Pre-Installation Validation<br>
• Ensure the worktable is strong enough to suppercables.<br>
• Ensure no obstacles on the worktable and the sure of the device exist.<br>
• Prepare the OLT device to be installed and move nea <ul>\n<li>■ Since no obstacles on the worktable and the surroundings affecting the installation of the device exist.</li>\n<li>■ Prepare the OLT device to be installed and move the device to the place where is near the work table and facilitates the handling.</li>\n<li>■ Step II: Lift the OLT device and slowly move to the front of the worktable.</li>\n<li>■ Step III: Move the OLT device to the location slightly higher than the worktable and then place the OLT device to the specified location on the worktable.</li>\n<li>■3.3.2 <b>Back Instantlation</b></li>\n<li>OLT equipment can be installed inside 19' track which is compliance with ETSI standard.</li>\n<li>OLT rock diagram as shown in below.</li>\n<li>111</li>\n</ul>

<span id="page-6-2"></span>

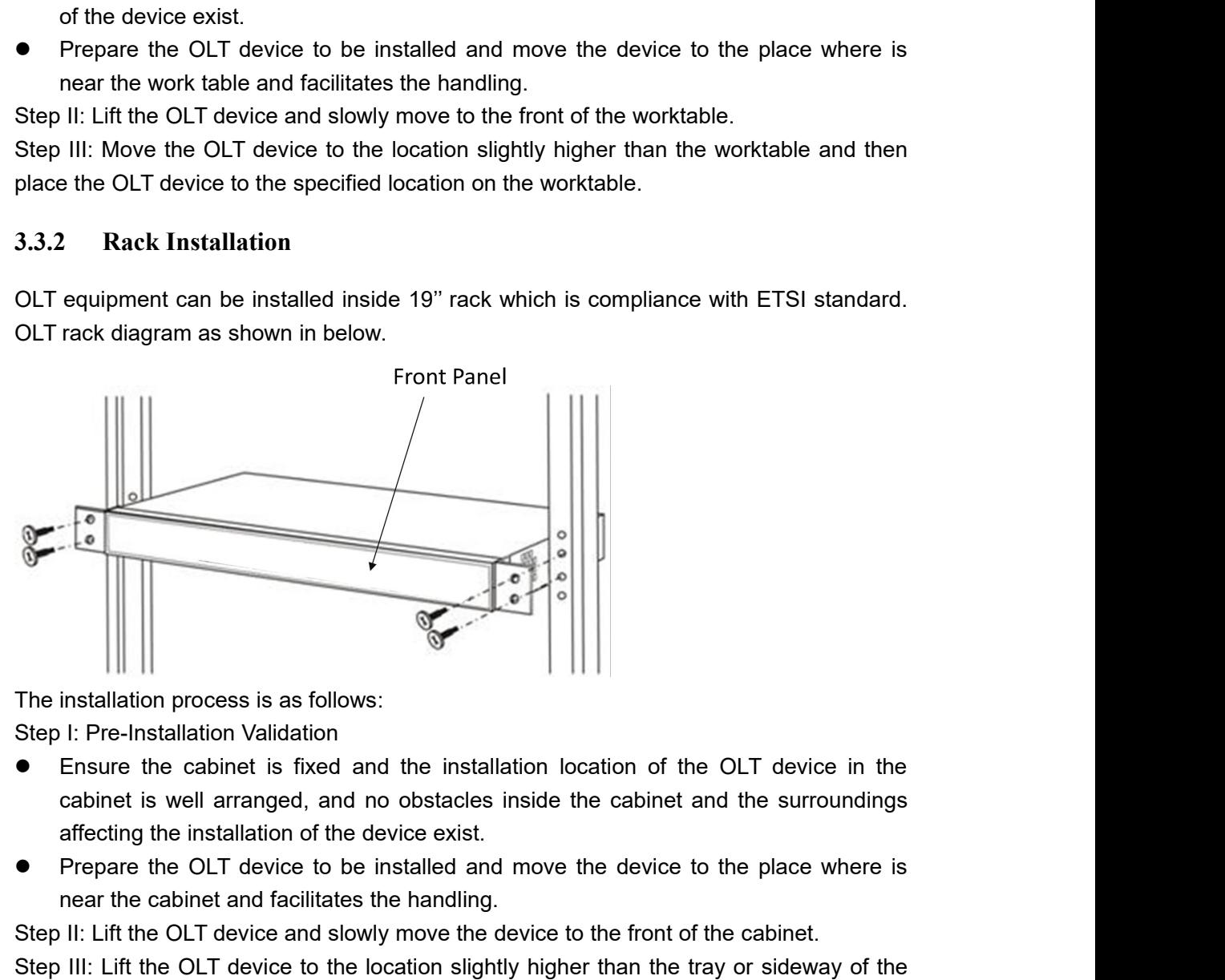

- The cabinet and facilitates the handling.<br>
Installation process is as follows:<br>
Installation Validation<br>
Ensure the cabinet is fixed and the installation location of the OI<br>
cabinet is well arranged, and no obstacles insid
- 

Step II: Pre-Installation process is as follows:<br>
Step I: Pre-Installation Validation<br>
• Ensure the cabinet is fixed and the installation location of the OLT device in the<br>
cabinet is well arranged, and no obstacles inside Step II: Pre-Installation process is as follows:<br>
Step I: Pre-Installation Validation<br>
• Ensure the cabinet is fixed and the installation location of the OLT device in the<br>
cabinet is well arranged, and no obstacles inside The installation process is as follows:<br>
Step I: Pre-Installation Validation<br>
• Ensure the cabinet is fixed and the installation location of the OLT device in the<br>
cabinet is well arranged, and no obstacles inside the cabi cabinet. Step I. Fre-Finsional valuation<br>
• Ensure the cabinet is fixed and the installation location of the OLT device in the<br>
cabinet is well arranged, and no obstacles inside the cabinet and the surroundings<br>
affecting the insta

19-inch cabinet column and to fix the OLT device to the cabinet.<br> **3.4** Port and Connection

**19-inch cabinet column and to fix the OLT device to the cabinet.<br>
<b>3.4 Port and Connection**<br>
The chapter describes the port and power supply connection situation<br>
mainly include the following parts:<br>
• Uplink Port The chapter describes the port and power supply connection<br>
The chapter describes the port and power supply connection situation in OLT system,<br>
mainly include the following parts:<br>
● Uplink Port<br>
● PON Port Connection 19-inch cabinet column and to fix the OLT device to the cabine<br> **3.4** Port and Connection<br>
The chapter describes the port and power supply connection<br>
mainly include the following parts:<br>
● Uplink Port<br>
● PON Port Connect 19-inch cabinet column and to fix the OLT de<br> **3.4** Port and Connection<br>
The chapter describes the port and power<br>
mainly include the following parts:<br>
● Uplink Port<br>
● PON Port Connection<br>
● Ground Cable Connection<br>
● Ma 19-inch cabinet column and to fix the OLT device t<br> **3.4 Port and Connection**<br>
The chapter describes the port and power supp<br>
mainly include the following parts:<br>
● Uplink Port<br>
● ON Port Connection<br>
● Ground Cable Connec 19-inch cabinet column and to fix the OLT device to the<br>
3.4 Port and Connection<br>
The chapter describes the port and power supply co<br>
mainly include the following parts:<br>
● Uplink Port<br>
● PON Port Connection<br>
● Ground Cab 19-inch cabinet column and to fix the OLT device to the ca<br>
3.4 Port and Connection<br>
The chapter describes the port and power supply conne<br>
mainly include the following parts:<br>
● Uplink Port<br>
● FON Port Connection<br>
● Grou 19-inch cabinet column and to fix the OLT device to the cabinet.<br> **3.4** Port and Connection<br>
The chapter describes the port and power supply connection situation in OLT system,<br>
mainly include the following parts:<br>
● Upli **3.4. Port and Connection**<br>The chapter describes the port and power supply connection<br>The chapter describes the port and power supply connection<br>ally include the following parts:<br>Couplink Port<br>Port Connection<br>Colonection<br>P

- 
- 
- 
- 

<span id="page-7-1"></span>

<span id="page-7-0"></span>OLT offers eight GE electrical port, eight GE SFP optical port and two 10 Gigabit port for uplink. Electrical port and optical port can combination at the sometime, you can use direct-through, cross cable or fiber connection of the OLT and uplink equipment. **3.4. Port and connection**<br>
The chapter describes the port and power supply connection<br>
mainly include the following parts:<br>
• Uplink Port<br>
• PON Port Connection<br>
• Ground Cable Connection<br>
• Management Port Connection<br>
Pl ● Uplink Port<br>● FoN Port Connection<br>● Ground Cable Connection<br>Please carefully read the following introduction before connecting each port of OLT:<br>3.4.1.1 Uplink Port<br>3.4.1.1 Port Explanation<br>OLT offers eight GE electrica For Pontention<br>
For Unangement Port Connection<br>
Flease carefully read the following introduction before connecting each port of OLT:<br>
1997<br> **3.4.1.1** Port Explanation<br>
OLT offers eight GE electrical port, eight GE SFP opti ● Ground Cable Connection<br>
● Management Port Connection<br>
Please carefully read the following introduction before connecting each port of OLT:<br>
3.4.1.1 Port Explanation<br>
OLT offers eight GE electrical port, eight GE SFP op Please carefully read the following introduction before connecting each port of OLT:<br>
3.4.1 Uplink Port<br>
3.4.1.1 Port Explanation<br>
OLT offers eight GE electrical port, eight GE SFP optical port and two 10 Gigabit port<br>
fo 3.4.1 Uplink Port<br>
3.4.1.1 Port Explanation<br>
OLT offers eight GE electrical port, eight GE SFP optical port a<br>
for uplink. Electrical port and optical port can combination at the<br>
direct-through, cross cable or fiber conn 3.4.1.1 Port Explanation<br>
OLT offers eight GE electrical port, eight GE SFP optical port an<br>
for uplink. Electrical port and optical port can combination at the<br>
direct-through, cross cable or fiber connection of the OLT 3.4.1.1 Port Explanation<br>
OLT offers eight GE electrical port, eight GE SFP optical port and tw<br>
for uplink. Electrical port and optical port can combination at the some<br>
direct-through, cross cable or fiber connection of OLT offers eight GE electrical port, eight GE SFP optical port and two 10 Gigabit port<br>for uplink. Electrical port and optical port can combination at the sometime, you can use<br>direct-through, cross cable or fiber connect

below:

- 
- 
- 

<span id="page-7-2"></span>10-11 oliers eight GL electrical port, eight GL GF P optical port and two To Gigabit Port<br>for uplink. Electrical port and optical port can combination at the sometime, you can use<br>direct-through, cross cable or fiber conn for different through, cross cable or fiber com<br>SFP module can be the optical mod<br>below:<br>• 1000Base-LX (Long wave length)<br>• 1000Base-SX (Short wave length<br>• 10/100/1000Base-TX (Electrical p<br>When use the single mode optica SEP module can be the optical module or the electrical module, and follow standards<br>
below:<br>
• 1000Base-LX (Long wave length)<br>
• 10/100/1000Base-SX (Short wave length)<br>
• 10/100/1000Base-TX (Electrical port)<br>
When use the SFP module can be the optical module or the electrical module, and follow standards<br>
below:<br>
• 1000Base-LX (Long wave length)<br>
• 10/100/1000Base-TX (Electrical port)<br>
When use the single mode optical fiber, the maximum tra ST P module can be the optical module of the electrical model<br>
below:<br>
• 1000Base-LX (Long wave length)<br>
• 10/100/1000Base-TX (Electrical port)<br>
When use the single mode optical fiber, the maximum transmis<br>
10-40km; when u ■Maximum length of 1000Base-LX (Long wave length)<br>
■ 1000Base-SX (Short wave length)<br>
■ 10/100/1000Base-TX (Electrical port)<br>
When use the single mode optical fiber, the maximum transmission distance can be up to<br>
10-40km ■Maximum length of 1000Base-SX (Ching wave length)<br>
■Maximum transmission distance can be up to 1000Base-SX (Short wave length)<br>
When use the single mode optical fiber, the maximum transmission distance can be up to<br>
10-4 ■ 10/100/1000Base-TX (Electrical port)<br>
■ 10/100/1000Base-TX (Electrical port)<br>
When use the single mode optical fiber, the maximum trans<br>
10-40km; when use the multimode fiber, the maximum trans<br>
500 meters.<br>
Gigabit Eth

Solometers.<br>
Gigabit Ethernet uplink port supports the duplex mode and flow control and<br>
But need note that the maximum length of the optical fiber is related<br>
with work mode of the optical fiber:<br>
■ Maximum length of 100 Gigabit Ethernet uplink port supports the duplex mode and flow control aut<br>
But need note that the maximum length of the optical fiber is related<br>
with work mode of the optical fiber:<br>
■ Maximum length of 1000Base-LX fibe

- 
- mode But need note that the maximum length of the optical fiber is related<br>with work mode of the optical fiber:<br>
■ Maximum length of 1000Base-LX fiber is depend on duplex mode<br>
■ Maximum length of 1000Base-SX fiber is the same **■**<br>
Maximum length of 1000Base-LX fiber is depend on duplex mode<br>
■ Maximum length of 1000Base-SX fiber is the same in both full duplex and half duplex<br>
mode<br> **3.4.1.2** Port Connection<br>
■ There are two kinds of uplink ne ■ Maximum length of 1000Base-LX fiber is depend on duplex m<br>
■ Maximum length of 1000Base-SX fiber is the same in both full<br>
mode<br> **3.4.1.2 Port Connection**<br>
There are two kinds of uplink network connection:<br>
■ Cable with

- 
- 

<span id="page-7-3"></span>Route) **3.4.1.2 Port Connection**<br> **There are two kinds of uplink network connection:**<br>
● Cable with LC connector at both sides<br>
● Cable with LC connector at both sides<br>
Decide the port type of OLT according to the port type of t

<span id="page-7-4"></span>

both sides.<br>If you use GE copper interface, cable<br>cable with RJ45 connector at both side<br>The below the reference for ma

both sides.<br>If you use GE copper interface, cable specification: Category 5 cable or Category5 super<br>cable with RJ45 connector at both sides45<br>The below the reference for making STP (Shielded Twisted-Pair) cable with<br>RJ45c both sides.<br>If you use GE copper interface, cable specification: Category 5 cabl<br>cable with RJ45 connector at both sides45<br>The below the reference for making STP (Shielded Twist<br>RJ45connector at both sides both sides.<br>If you use GE copper interface, cable specification: Category 5 cable or Category5 super<br>cable with RJ45 connector at both sides45<br>The below the reference for making STP (Shielded Twisted-Pair) cable with<br>RJ45c both sides.<br>
If you use GE copper interface, cable specification: Cate<br>
cable with RJ45 connector at both sides45<br>
The below the reference for making STP (Shiel<br>
RJ45connector at both sides<br>  $\frac{3}{4}$ ,  $\frac{4}{5}$ ,  $\frac{5}{6}$ 

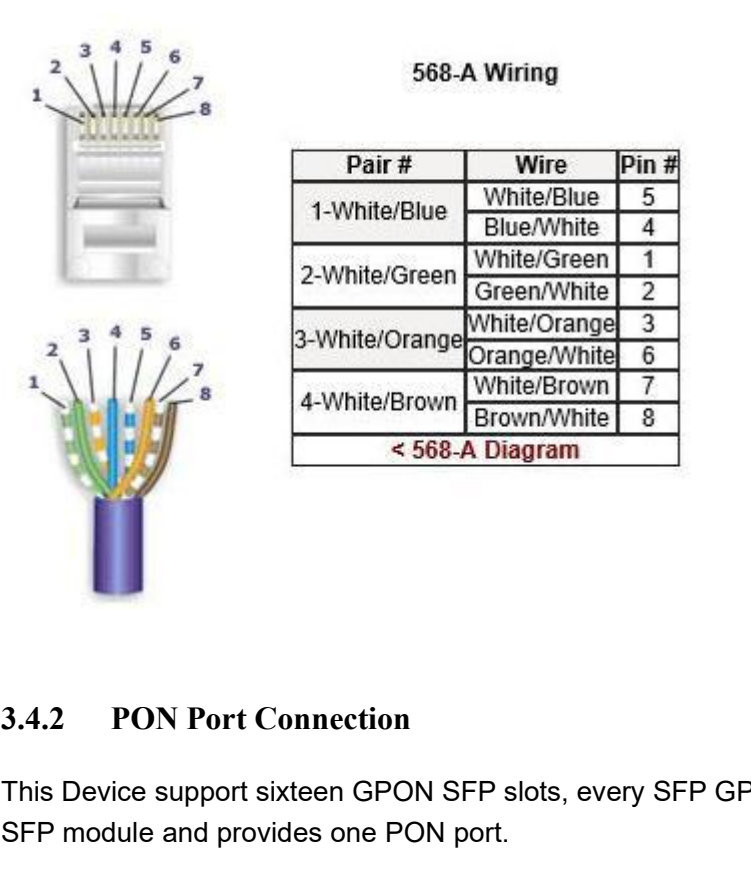

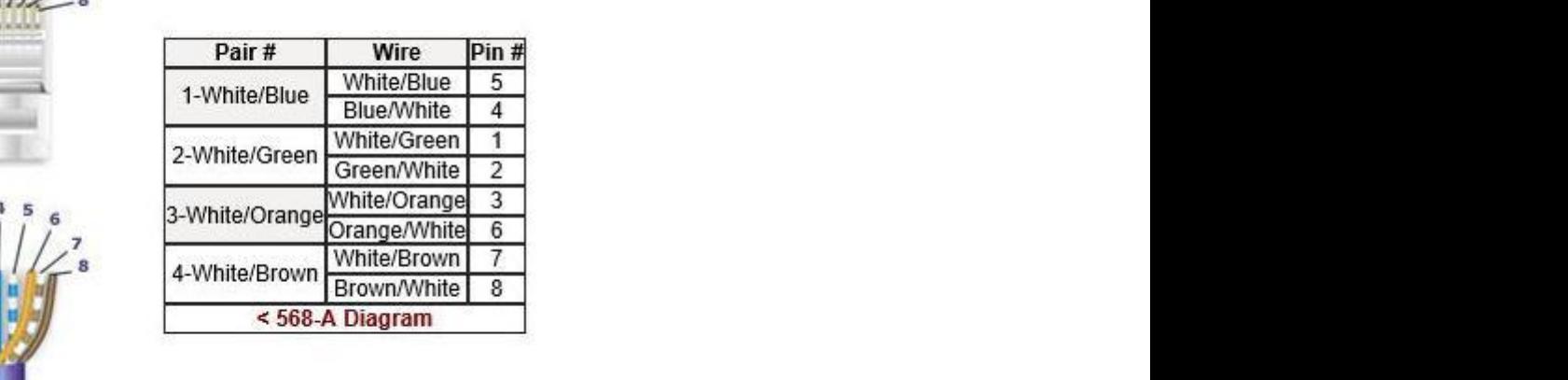

This Device support sixteen GPON SFP slots, every SFP GPON slots can mount a GPON<br>This Device support sixteen GPON SFP slots, every SFP GPON slots can mount a GPON<br>SFP module and provides one PON port.<br>Caution: When inser

# SFRIDENTIFICATION<br>
STRIDENTIFICATION<br>
STRIDENTIFICATION<br>
STRIDENTIFICATION<br>
STRIDENTIFICATION<br>
STRIDENTIFICATION<br>
STRIDENTIFICATION<br>
Caution: When insert into optical cable, please confirm the condition<br>
into the correct p **Caution:** This Device support sixteen GPON SFP slots, every SFP GPON slots can mount a GPON<br>SFP module and provides one PON port.<br>**Caution: When insert into optical cable, please confirm the connector is inserted<br>into the**

<span id="page-8-0"></span>**3.4.2 PON Port Connection**<br> **into the correct position, SFP** slots, every SFP GPON slots can mount a GPC<br>
SFP module and provides one PON port.<br> **Caution: When insert into optical cable, please confirm the connector is in** S.4.2 PON Port Connection<br>This Device support sixteen GPON SFP slots, every SFP GPON slots can mount a GPON<br>SFP module and provides one PON port.<br>Caution: When insert into optical cable, please confirm the connector is ins 3.4.2 PON Port Connection<br>This Device support sixteen GPON SFP slots, every SFP GPON slots can mount a GPON<br>SFP module and provides one PON port.<br>Caution: When insert into optical cable, please confirm the connector is ins 3.4.2 PON Port Connection<br>
This Device support sixteen GPON SFP slots, every SFP GPON slots can me<br>
SFP module and provides one PON port.<br>
Caution: When insert into optical cable, please confirm the connector<br>
into the cor **3.4.2 FOIN FOIT Connection**<br>
This Device support sixteen GPON SFP slots, every SFP GPON SFP module and provides one PON port.<br> **Caution: When insert into optical cable, please confirm the**<br> **into the correct position, thu** 

<span id="page-8-1"></span>Caution: When insert into optical cable, please confirm the connector is inserted<br>into the correct position, thus guarantee the good contract.<br>SFP PON slots installs standard ITU-TG.984.2Class B+ or ITU-TG.984.2Class C+OLT Caution: When insert into optical cable, please confirm the connector is inserted<br>into the correct position, thus guarantee the good contract.<br>SFP PON slots installs standard ITU-TG.984.2Class B+ or ITU-TG.984.2Class C+OLT into the correct position, thus guarantee the good contract.<br>
SFP PON slots installs standard ITU-TG.984.2Class B+ or ITU-TG.984.2Class C+OLT SFP .The<br>
OLT SFP interface is SC/PC. Please use the patch cord with SC/PC conne SFP PON slots installs standard ITU-TG.984.2Class B+ or IT<br>
OLT SFP interface is SC/PC. Please use the patch cord w<br>
between the OLT and the ODN networking.<br>
3.4.3 Ground Cable Connection<br>
Ensure the safety and reliable wo SFP PON slots installs standard ITU-TG.984.2Class B+ or ITU-TG.984.2Cl<br>
OLT SFP interface is SC/PC. Please use the patch cord with SC/PC c<br>
between the OLT and the ODN networking .<br> **3.4.3** Ground Cable Connection<br>
Ensure S.4.3 Ground Cable Connection<br>
Ensure the safety and reliable working of OLT. This device should be connected with the<br>
ground if necessary. Grounding screws are located in the rear panel. While connecting,<br>
you should use **3.4.3 Ground Cable Connection**<br>Ensure the safety and reliable working of OLT. This device should be connected with the<br>ground if necessary. Grounding screws are located in the rear panel. While connecting,<br>you should use

<span id="page-8-2"></span>

Console access is really only required when initially configuring a device, or if remote<br>access fails.<br>● Console access requires:<br>● Console cable: RJ-45-to-DB-9 console cable Console access is really only required<br>
access fails.<br>
Console access requires:<br>
● Console cable: RJ-45-to-DB-9 conso<br>● Terminal emulation software: HyperT Console access is really only required when init<br>access fails.<br>Console access requires:<br>● Console cable: RJ-45-to-DB-9 console cable<br>● Terminal emulation software: HyperTerminal<br>The cable is connected between the serial p

- 
- 

Console access is really only required when initially configuring a device,<br>access fails.<br>Console access requires:<br>● Console cable: RJ-45-to-DB-9 console cable<br>● Terminal emulation software: HyperTerminal<br>The cable is con Console access is really only required when initially configuring<br>access fails.<br>Console access requires:<br>● Console cable: RJ-45-to-DB-9 console cable<br>● Terminal emulation software: HyperTerminal<br>The cable is connected bet Console access is really only required when initially configuring a device, or if remote<br>access fails.<br>
■ Console access requires:<br>
■ Console cable: RJ-45-to-DB-9 console cable<br>
■ Terminal emulation software: HyperTermina Console access is really only required when initially configuring a device, or if remote<br>access fails.<br>
● Console cable: RJ-45-to-DB-9 console cable<br>
● Terminal emulation software: HyperTerminal<br>
The cable is connected be Console access is really only required when initially configuring a device, or if remote<br>access fails.<br>
● Console cable: RJ-45-to-DB-9 console cable<br>
● Terminal emulation software: HyperTerminal<br>
The cable is connected be Console access is really only required when initially configuring a device, or if remote<br>access falls.<br>Console cacess requires:<br>
• Console cable: RJ-45-to-DB-9 console cable<br>
• Terminal emulation software: HyperTerminal<br> port.

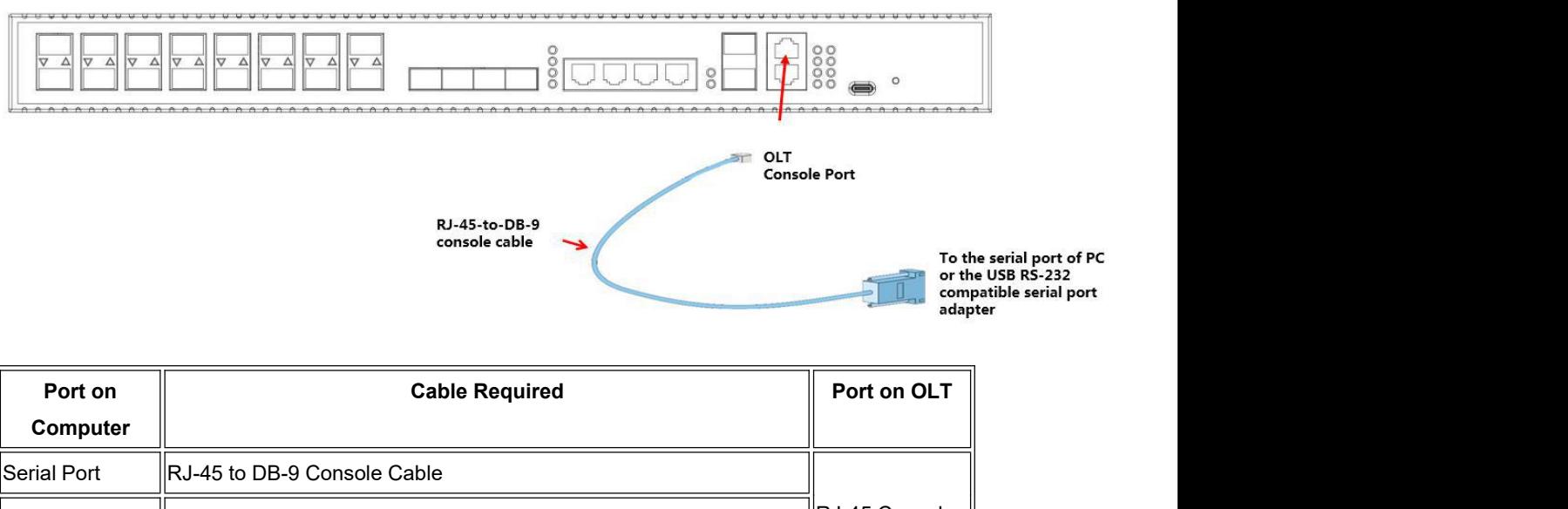

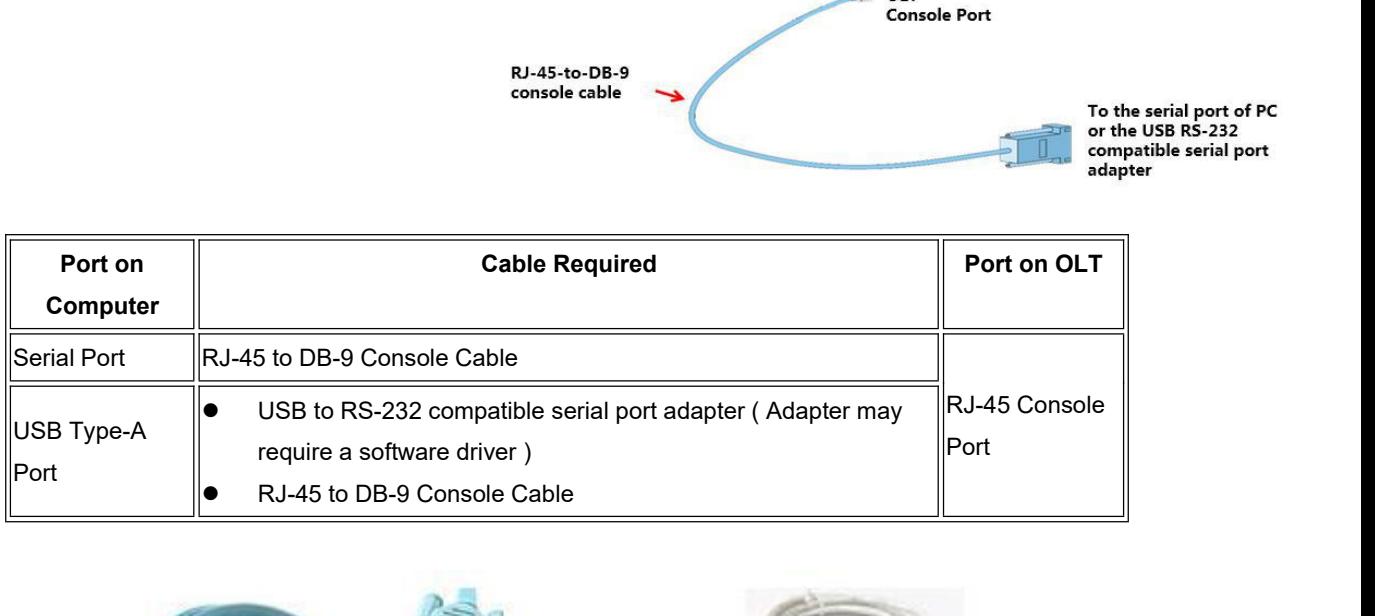

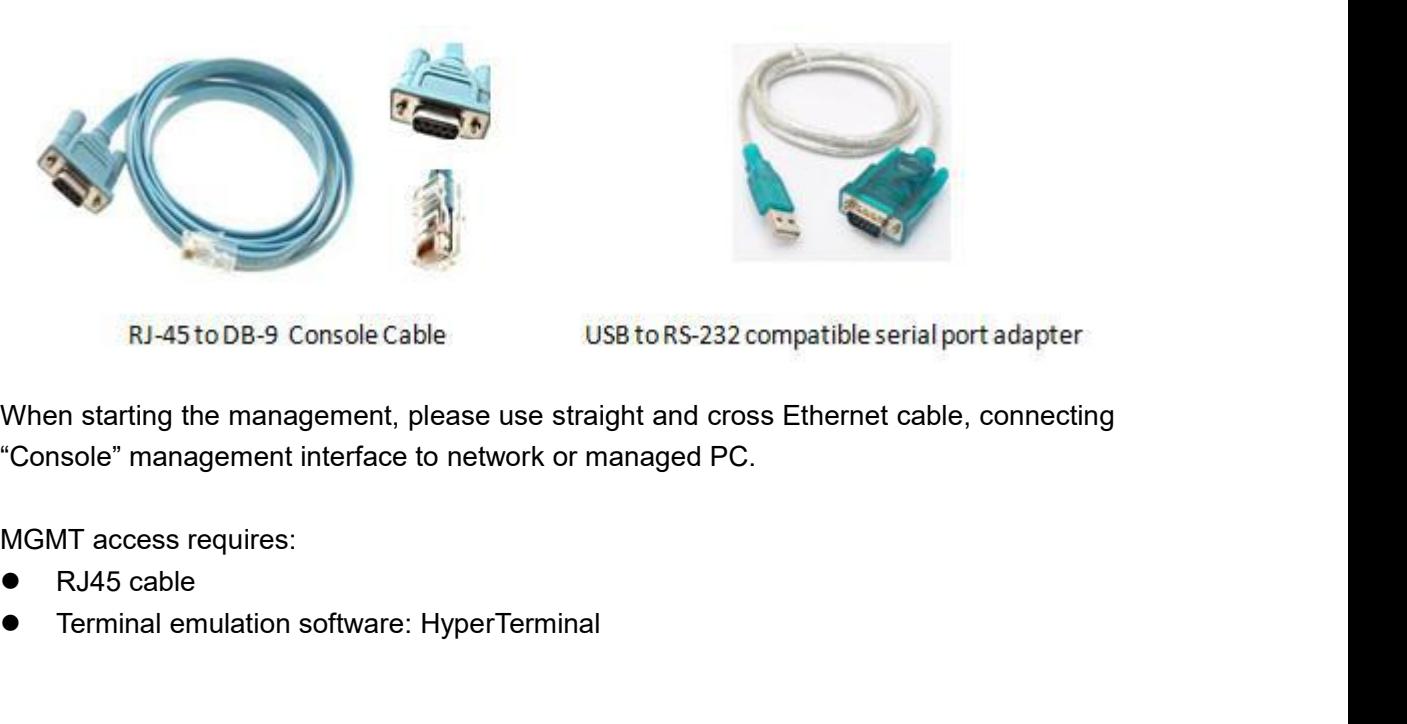

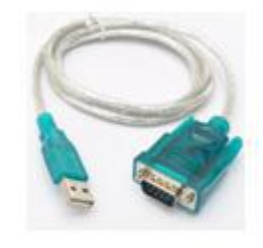

RJ-45 to DB-9 Console Cable<br>
When starting the management, please use straight and cross Ethe<br>
"Console" management interface to network or managed PC.<br>
MGMT access requires:<br>
• RJ45 cable<br>
• Terminal emulation software: H

- 
- 

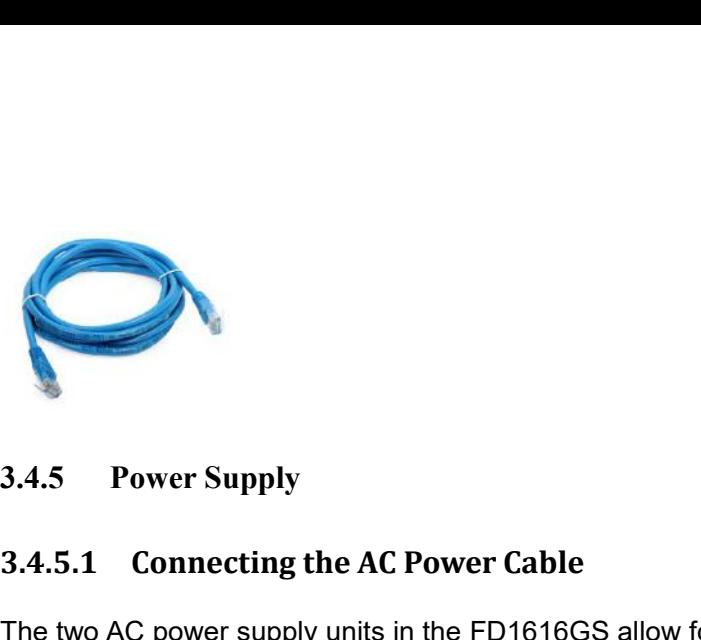

<span id="page-10-0"></span>OLT to increase the availability of the OLT. **3.4.5. Power Supply<br>
3.4.5.1 Connecting the AC Power Cable**<br>
The two AC power supply units in the FD1616GS allow for 1 + 1 power red<br>
power supply unit fails, then the system will continue to operate using<br>
power supply u **The two AC power supply units in the FD1616GS allow for 1 + 1 power redundancy. If one**<br>The two AC power supply units in the FD1616GS allow for 1 + 1 power redundancy. If one<br>power supply unit fails, then the system will **3.4.5 Power Supply**<br> **3.4.5.1 Connecting the AC Power Cable**<br>
The two AC power supply units in the FD1616GS allow for 1 + 1 power redundancy. If one<br>
power supply unit fails, then the system will continue to operate using **3.4.5 Power Supply**<br> **3.4.5.1 Connecting the AC Power Cable**<br>
The two AC power supply units in the FD1616GS allow for 1 + 1 power redundancy. If one<br>
power supply unit fails, then the system will continue to operate usin **3.4.5 Power Supply**<br> **3.4.5.1 Connecting the AC Power Cable**<br>
The two AC power supply units in the FD1616GS allow for  $1 + 1$  power redundancy. If one<br>
power supply unit fails, then the system will continue to operate usi 3.4.5 Power Supply<br>
3.4.5.1 Connecting the AC Power Cable<br>
The two AC power supply units in the FD1616GS allow for 1 + 1 power redundancy. If one<br>
power supply unit fails, then the system will continue to operate using th 3.4.5 **Power Supply**<br>
3.4.5.1 **Connecting the AC Power Cable**<br>
The two AC power supply units in the FD1616GS allow for 1 + 1 power<br>
power supply unit fails, then the system will continue to operate us<br>
power supply unit. A 3.4.5.1 Connecting the AC Power Cable<br>The two AC power supply units in the FD1616GS allow for 1 + 1 power redundancy. If one<br>power supply unit fails, then the system will continue to operate using the remaining<br>power suppl 3.4.5.1 Connecting the AC Power Cable<br>
The two AC power supply units in the FD1616GS allow for 1 + 1 power redundancy. If one<br>
power supply unit fails, then the system will continue to operate using the remaining<br>
power s The two AC power supply units in the FD1616GS a<br>power supply unit fails, then the system will cor<br>power supply unit. Additionally, to ensure true AC<br>should connect each AC power cable to a difference tan uninterruptible po The word power supply unit fails, then the DET of the power supply connect the power supply unit. Additionally, to ensure true AC line input redundancy for the OLT, you should connect each AC power cords to a different AC power supply unit. Additionally, to ensure true Collie in operate using the entranting<br>should connect each AC power colle to a different AC power source. You can also<br>connect an uninterruptible power souply (UPS) between e

<span id="page-10-1"></span>

1. Get the supplied AC power cords from the OLT's shipment kit.<br>2. Connect one end of each AC power cord into the AC power inlet connectors located

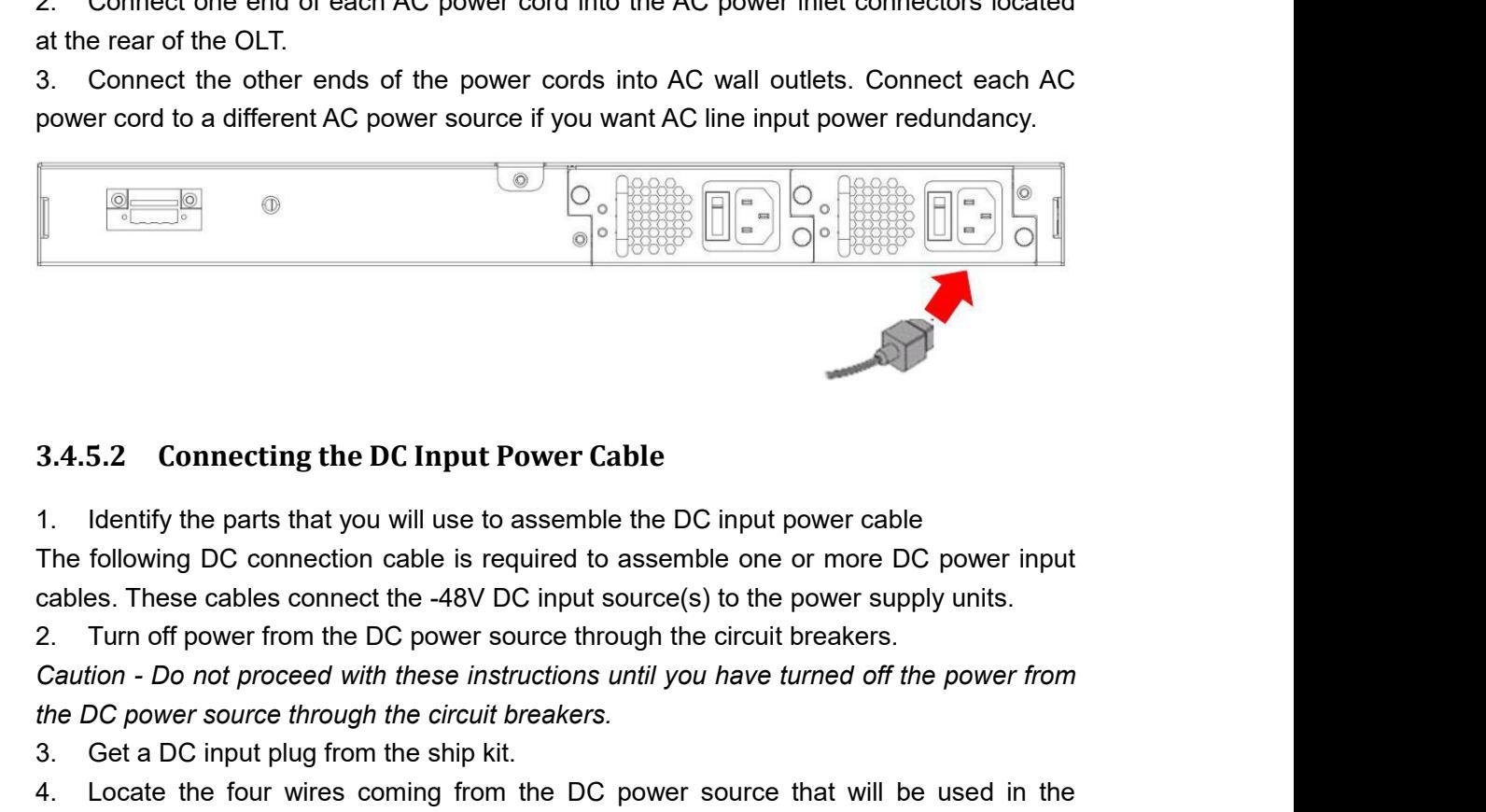

<span id="page-10-2"></span>

**3.4.5.2 Connecting the DC Input Power Cable**<br> **1.** Identify the parts that you will use to assemble the DC input power cal<br>
The following DC connection cable is required to assemble one or more<br>
cables. These cables conne 3.4.5.2 Connecting the DC Input Power Cable<br>1. Identify the parts that you will use to assemble the DC input power c<br>The following DC connection cable is required to assemble one or more<br>cables. These cables connect the -3.4.5.2 Connecting the DC Input Power Cable<br>
1. Identify the parts that you will use to assemble the DC input power cable<br>
The following DC connection cable is required to assemble one or more DC power input<br>
cables. Thes 3.4.5.2 Connecting the DC Input Power Cabl<br>1. Identify the parts that you will use to assemble the<br>The following DC connection cable is required to as<br>cables. These cables connect the -48V DC input sou<br>2. Turn off power f Identify the parts that you will use to assemble th<br>following DC connection cable is required to ass<br>es. These cables connect the -48V DC input sour<br>Turn off power from the DC power source througl<br>tion - Do not proceed wit The pairs that you will use to assemble the DC information following DC connection cable is required to assemble term.<br>Following DC connection cable is required to assemble the SE of these.<br>These cables connect the -48V DC 5. Strip 5/16 inches(8mm) of insulation from each of the wires coming from the DC power source through the circuit breakers.<br>
3. Get a DC input plug from the ship kit.<br>
4. Locate the four wires coming from the DC power sou

Following DC connection cable is required to<br>es. These cables connect the -48V DC input s<br>Turn off power from the DC power source thro<br>tion - Do not proceed with these instructions to<br>DC power source through the circuit br

power souce.<br>Do not strip more than 5/16 inches(8min<br>ire exposed from the DC connector afte power souce.<br>
Do not strip more than 5/16 inches(8mm) from each wire. Doing so leaves uninsulated<br>
wire exposed from the DC connector after the assembly is complete.<br>
5/16 in. (8 mm) power souce.<br>
Do not strip more than 5/16 inches(8mm) from each wire. Doing so leaves uninsulated<br>
wire exposed from the DC connector after the assembly is complete.<br>
5/16 in. (8 mm)

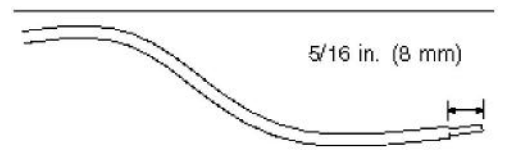

Ference of the members of the inches (8mm) from each wire. Doing so leaves uninsulated<br>
wire exposed from the DC connector after the assembly is complete.<br>
S/16 in. (8 mm)<br>
S<br>
6. Feed the exposed section of the appropriate Do not strip more than 5/16 inches(8mm) from each wire. Doing so leaves uninsulated<br>wire exposed from the DC connector after the assembly is complete.<br><br> $\overline{8'16}$  in. (8 mm)<br><br>DC input plug. Shows which wires should be in

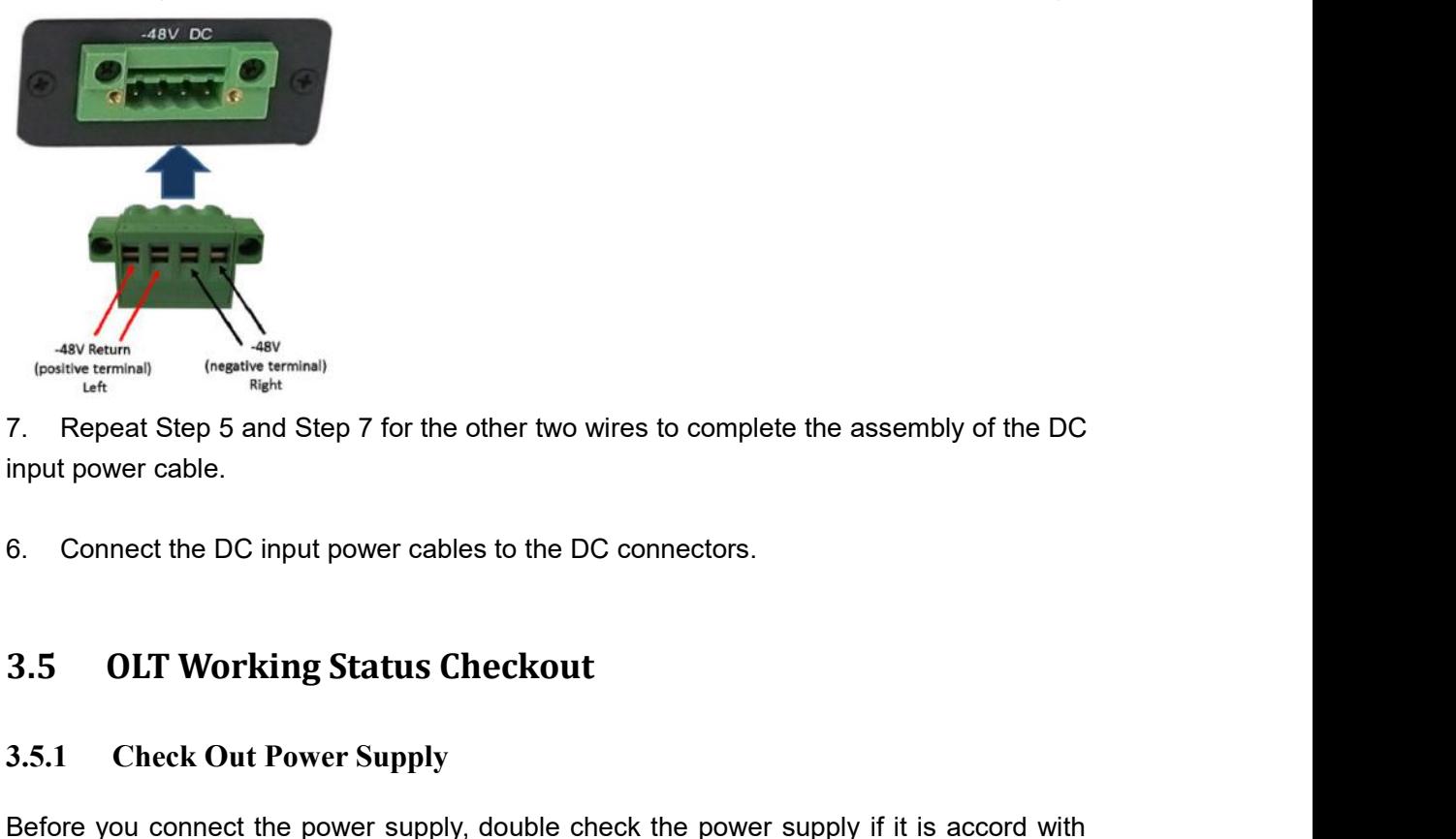

<span id="page-11-1"></span><span id="page-11-0"></span>

**3.5.1 Check Out Power supply, double check the power supply**<br> **3.5.1 Check Out Power Supply**<br> **3.5.1 Check Out Power Supply**<br> **3.5.1 Check Out Power Supply**<br> **3.5.1 Check Out Power Supply**<br> **3.5.1 Check Out Power Supply**<br> For Repeat step 5 and step F for the other two wires to complete the assembly of the DC<br>input power cable.<br>**B.** Connect the DC input power cables to the DC connectors.<br>**B.5.1** Check Out Power Supply<br>Before you connect the the power capter<br> **S.5** OLT Working Status Checkout<br>
3.5.1 Check Out Power Supply<br>
Before you connect the power supply, double check the power supply if it is accord with<br>
the power supply requirements, If each module and exercise.<br> **Example 3.5 OLT Working Status Checkout**<br> **Example Status Checkout**<br> **Example Status Checkout**<br> **Example Status Check the power supply** if it is accord with<br>
the power supply requirements, if each module and ca 6. Connect the DC input power cables to the DC of the DC.<br> **3.5. OLT Working Status Checkout**<br> **3.5.1 Check Out Power Supply**<br>
Before you connect the power supply, double check<br>
the power supply requirements, if each modul **3.5 OLT Working Status Checkout**<br> **3.5.1 Check Out Power Supply**<br>
Before you connect the power supply, double check the power supply if it is<br>
the power supply requirements, if each module and card are installed correquip 9.5.1 Check Out Power Supply<br>
Before you connect the power supply, double check the power supply if it is accord with<br>
the power supply requirements, if each module and card are installed correctly, if the<br>
equipment is i **3.5.1** Check Out Power Supply<br>
Before you connect the power supply, double check the power supply if it is accord<br>
the power supply requirements, if each module and card are installed correctly,<br>
equipment is in reliable Example The Second Before you connect the power supply, double check the power supply requirements, If each module and card are in equipment is in reliable grounding or not. After checking everything the power supply sour Before you connect the power supply, double check the power supply if it is accord with<br>the power supply requirements, if each module and card are installed correctly, if the<br>equipment is in reliable grounding or not. Aft the power supply requirements, If each module and card are installed dequipment is in reliable grounding or not. After checking everything is OK, the power supply sources.<br> **3.5.2** Check Out OLT Working Status<br>
Please che

<span id="page-11-2"></span>

- 
- 
- <span id="page-11-3"></span>on.

Local Command Line Interface Management:<br>Use the RJ45/DB9 Serial Port cable (in package) to link mana<br>CONSOLE or MGMT port. Management computer can access<br>Super terminal interface of the PC for configuration.. Local Command Line Interface Management:<br>Use the RJ45/DB9 Serial Port cable (in package) to link management PC with device<br>CONSOLE or MGMT port. Management computer can access to OLT equipment from<br>Super terminal interface Local Command Line Interface Management:<br>Use the RJ45/DB9 Serial Port cable (in package) to link management PC with device<br>CONSOLE or MGMT port. Management computer can access to OLT equipment from<br>Super terminal interface Local Command Line Interface Management:<br>Use the RJ45/DB9 Serial Port cable (in package) to link managemen<br>CONSOLE or MGMT port. Management computer can access to OL<br>Super terminal interface of the PC for configuration..<br>※ Local Command Line Interface Management:<br>
Use the RJ45/DB9 Serial Port cable (in package) to link manager<br>
CONSOLE or MGMT port. Management computer can access to (<br>
Super terminal interface of the PC for configuration..<br> Local Command Line Interface Management:<br>
Use the RJ45/DB9 Serial Port cable (in package) to link management P<br>
CONSOLE or MGMT port. Management computer can access to OLT ec<br>
Super terminal interface of the PC for configu Local Command Line Interface Management:<br>
Use the RJ45/DB9 Serial Port cable (in package) to link management PC with device<br>
CONSOLE or MGMT port. Management computer can access to OLT equipment from<br>
Super terminal interf CONSOLE of MGMT port. Management computer can access to OLT equipment from<br>
Super terminal interface of the PC for configuration...<br> **EXPLAISE AND SET ASSET OF ADDITELAT CONFIGURATION**<br> **4.1 Network Parameter Configuration** 

<span id="page-12-0"></span>

Default Gateway: 192.168.1.1 r terminal interface of the PC for configuration<br>ase refer to relevant CLI user manual.<br>**Default Configuration<br>Network Parameter Configurat**<br>put-band management port default IP addre<br>IP Address: 192.168.1.100<br>Subnet Mask: ase refer to relevant CLI user manual.<br> **Default Configuration**<br> **Network Parameter Configuratio**<br>
but-band management port default IP address<br>
IP Address: 192.168.1.100<br>
Subnet Mask: 255.255.255.0<br>
Default Gateway: 192.16 ase refer to relevant CLI user manual.<br> **Default Configuration**<br>
Network Parameter Configuration<br>
put-band management port default IP address<br>
IP Address: 192.168.1.100<br>
Subnet Mask: 255.255.255.0<br>
Default Gateway: 192.168 Super terminal interface of the PC for configuration.<br>
\*Please refer to relevant CLI user manual.<br> **4.1 Default Configuration**<br> **4.1 Network Parameter Configuration**<br> **0LT out-band management port default IP address:**<br>
IP **4.1** Network Parameter Co<br>
OLT out-band management port defa<br>
IP Address: 192.168.1.100<br>
Subnet Mask: 255.255.255.0<br>
Default Gateway: 192.168.1.1<br> **4.2** OLT Console Paramete<br>
Band Rate: 115200<br>
Data Bit: 8<br>
Parity Check:

# <span id="page-12-2"></span>ter configuration

<span id="page-12-1"></span>**4.1 Network Parame**<br> **OLT out-band management po**<br>
IP Address: 192.168.1.100<br>
Subnet Mask: 255.255.255.0<br>
Default Gateway: 192.168.1.<br> **4.2 OLT Console Para**<br>
Band Rate: 115200<br>
Data Bit: 8<br>
Parity Check: NO<br>
Stop Bit: 1<br> **OLT out-band management port default II**<br>
IP Address: 192.168.1.100<br>
Subnet Mask: 255.255.255.0<br>
Default Gateway: 192.168.1.1<br> **4.2 OLT Console Parameter Co**<br> **Band Rate: 115200**<br> **Data Bit: 8**<br> **Parity Check: NO**<br> **Sto** ULT **Out-Dand management p**<br>
IP Address: 192.168.1.100<br>
Subnet Mask: 255.255.255.2<br>
Default Gateway: 192.168.1<br> **4.2 OLT Console Parand Rate: 115200**<br>
Data Bit: 8<br>
Parity Check: NO<br>
Stop Bit: 1<br>
Flow Control: NO<br>
4.3 Defau IP Address: 192.168.1.100<br>
Subnet Mask: 255.255.255.0<br>
Default Gateway: 192.168.1.1<br> **4.2 OLT Console Parameter Co**<br>
Band Rate: 115200<br>
Data Bit: 8<br>
Parity Check: NO<br>
Stop Bit: 1<br>
Flow Control: NO<br> **4.3** Default Username a **OLT out-band management port default IP address:**<br>
IP Address: 192.168.1.100<br>
Subnet Mask: 255.255.255.0<br>
Default Gateway: 192.168.1.1<br> **4.2 OLT Console Parameter Configuration**<br> **Band Rate: 115200**<br> **Data Bit: 8**<br>
Pari **CLI COLISOR FALAMETE COMMUNIMED**<br>
Band Rate: 115200<br>
Data Bit: 8<br>
Parity Check: NO<br>
Stop Bit: 1<br>
Flow Control: NO<br> **4.3** Default Username and Password<br>
CLI command line default login username and password:<br>
Username: root

<span id="page-12-3"></span>

<span id="page-12-4"></span>Username: root Password: admin

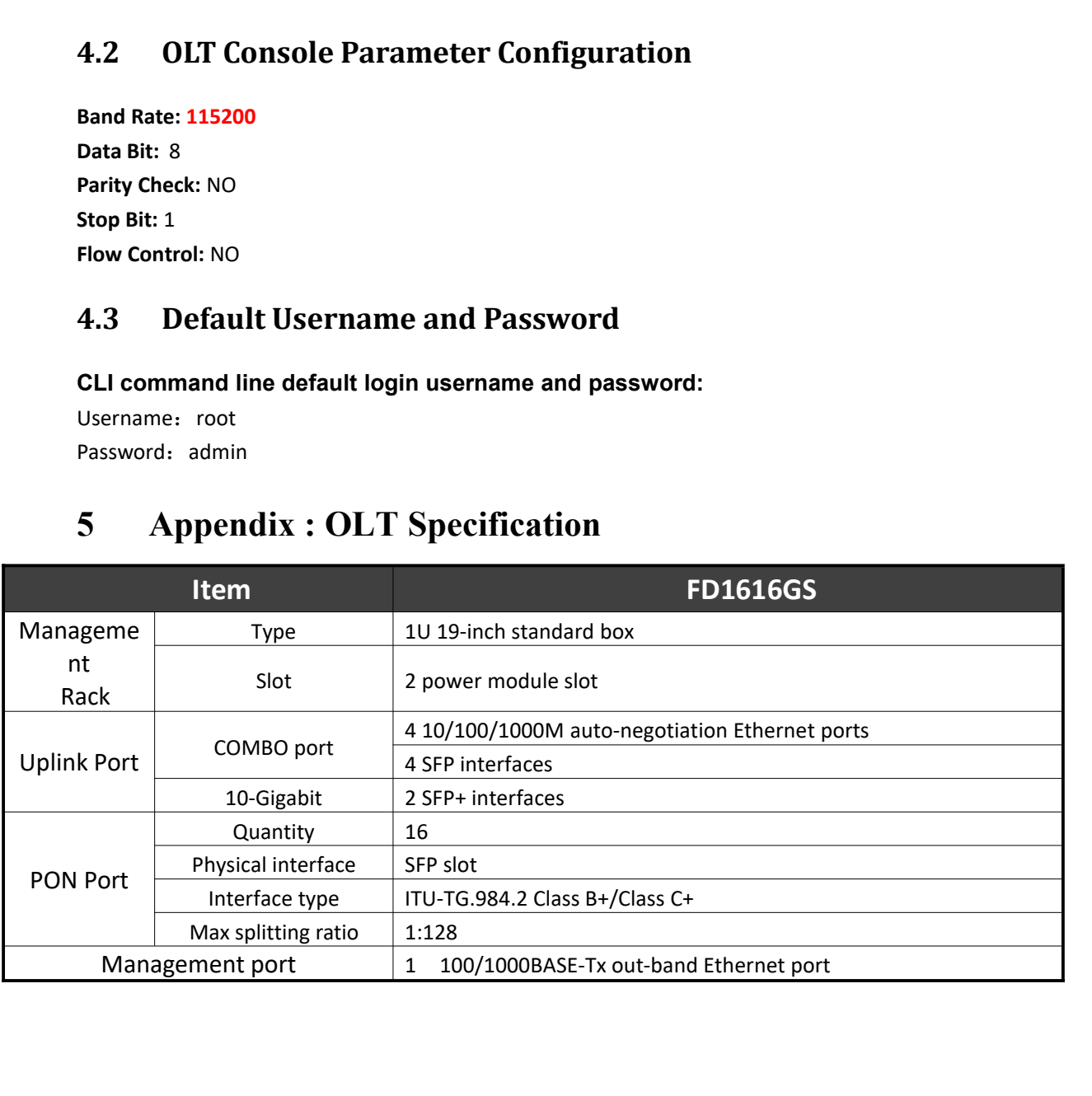

<span id="page-13-0"></span>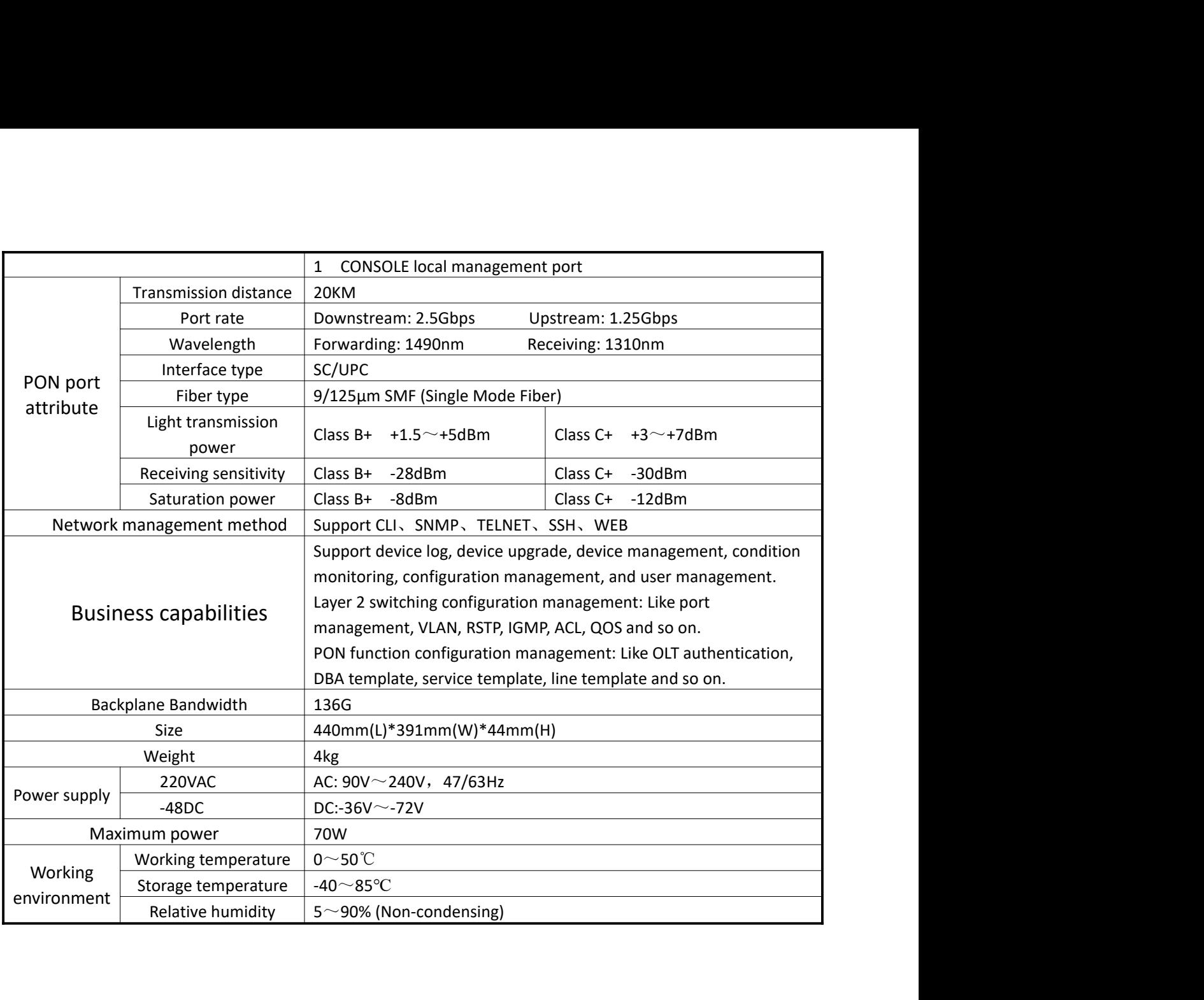